# 在带有 PSC 7 行业库的 SIMATIC PCS 7 中使用操作员面板

SIMATIC PCS 7

技术应用文章 • 2012 年 7 月

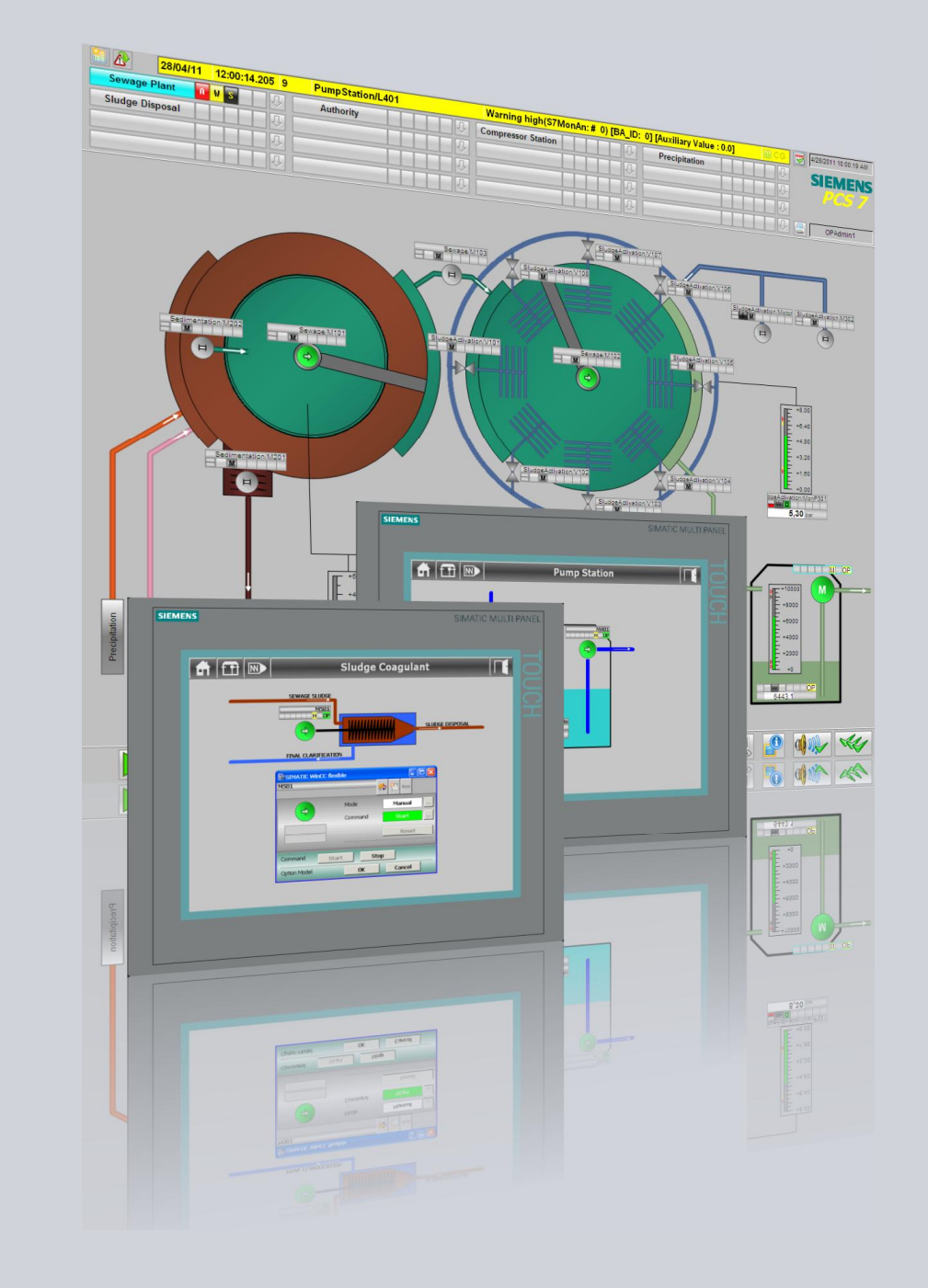

应用和工具

知其道,用其妙!

**SIEMENS** 

#### 西门子工业业务领域在线支持

本文档来源于西门子工业业务领域在线支持。以下链接直接去往本文档的下载页 面:

<http://support.automation.siemens.com/WW/view/en/50708061>

如果您对本文档存在任何疑问,请发送电子邮件至: [online-support.automation@siemens.com](mailto:online-support.automation@siemens.com)

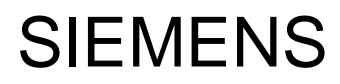

SIMATIC PCS 7

应用示例

操作员面板的集成

Auf dieser Seite wird das "Handbuchinhaltsverzeichnis" eingefügt. 自动化任务 **1** 自动化解决方案 **2** 

本应用的基本信息 3

基本组态设定 4

组态与参数赋值 6

配备 S7-400H-CPU 的操作 **6**<br>员面板的组态

链接与文献 7

版本历史 **8** 

## <span id="page-3-0"></span>保证与责任

请注意 本应用示例并不完备,也不局限于组态组态、设备以及任何突发事件。这些应用 示例并不代表着特定于用户的解决方案;它们仅用于为典型应用提供支持。您对 所述产品的正确使用负有全权责任。这些应用示例并不会免除您安全而专业地使 用、安装、操作以及维修本设备的责任。当利用这些应用示例时, 您应当意识 到, 西门子并不会对超出本责任条款的任何损害/索赔承担责任。我们保留随时对 本应用示例作出更改而不作事先通知的权力。如果这些应用示例中所提供的建议 与西门子的其它出版物(比如产品目录)出现偏差的话,以其它出版物中的内容 为准。

我们不对本文档中所包含的信息承担任何责任。

无论根据任何合法原因, 对于本应用示例中的例子、信息、程序、设计以及性能数 据等的使用而引起的索赔,我们一概不予接受。此类除外责任不适用于强制责任, 比如德国产品责任法的约束, 在故意、重大过失的情况, 或者导致生命、身体与健 康受损,产品的质量保证,欺诈性隐瞒缺陷,以及违反合同根基的情况。违反实质 性合同义务所造成的损害受限于可预见的损害, 除了故意或者重大过失而导致的生 命、人身和健康伤害之外,还包括合同中指明的典型损害。上述规定并不意味着您 的损害举证负担发生变化。

在事先未经西门子工业业务领域部门书面授权的情况下, 不得传播或者复制这些应 用示例或者示例的摘录内容。

## <span id="page-4-0"></span>目录

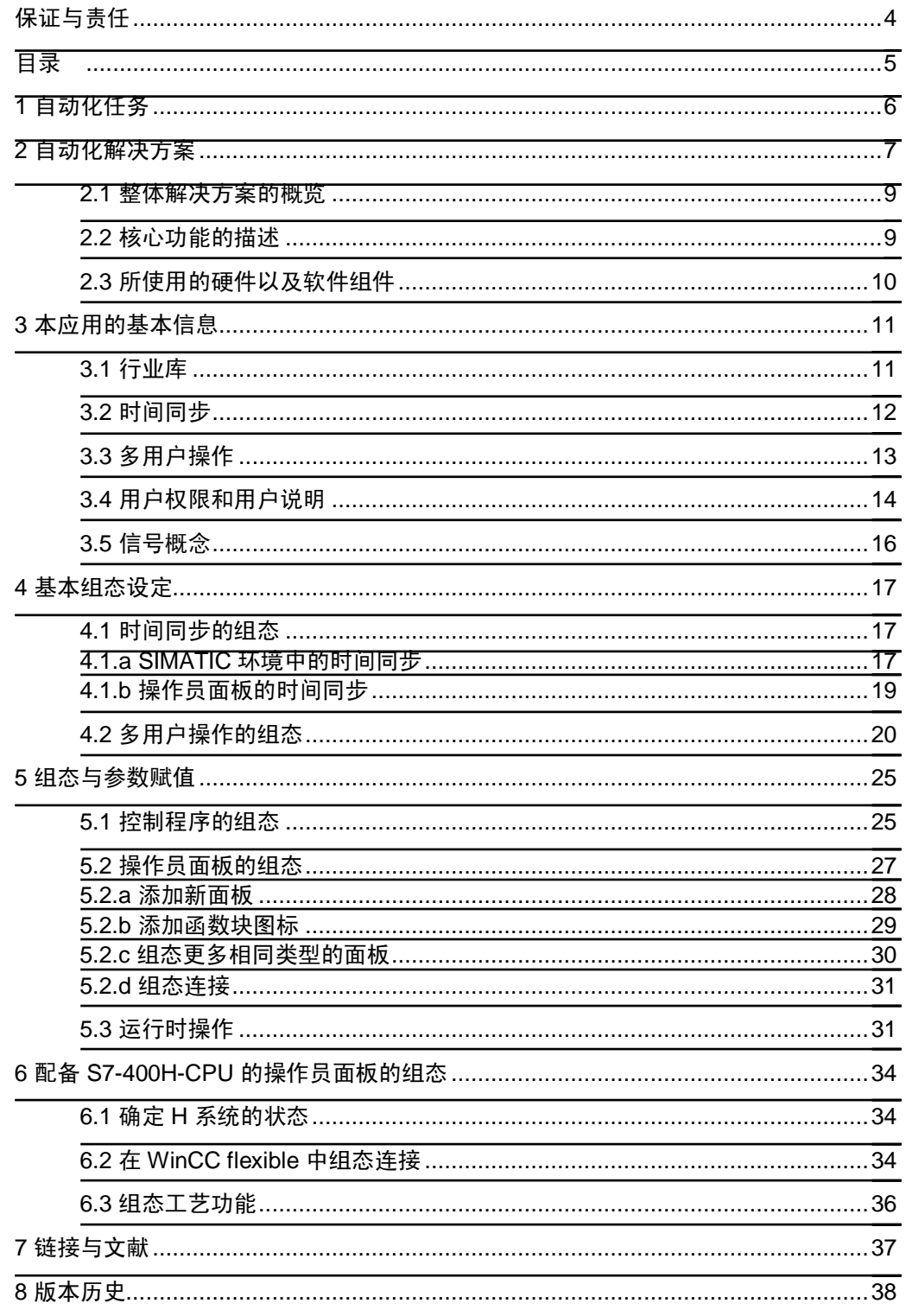

## <span id="page-5-0"></span>1 自动化任务

简介

现代生产工厂中的工程过程通常会在控制中心或者控制室中进行控制和监视。除此 之外, 还需要在本地基地中对特定的工厂组件进行操作并实现可视化。

工厂中使用各种警报系统、经营理念以及不同类型组态的软件,这令到将操作员面 板集成到高层次过程控制系统变得越来越复杂。

#### 自动化任务的描述

本文档为 PCS 7 项目中用于 PCS 7 工厂组件操作与可视化的操作员面板集成提供 了多个选项, 其中的组态设定应尽可能紧密地满足 PCS 7 标准的要求。

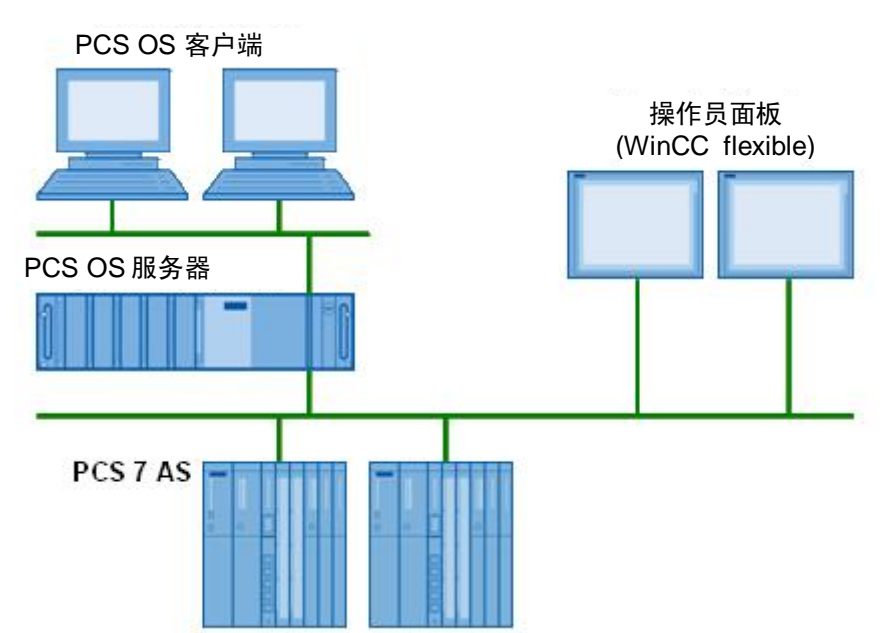

图 1-1

#### 2.1 **Error! Style not defined.**

## <span id="page-6-0"></span>2 自动化解决方案

#### 使用行业库

行业库为操作员面板的使用提供了基础。为了达到期望的效果, IL FOR PCS 库中含 有能够与 PCS 7 APL (Advanced Process Library, 高级过程库) 函数块进行交互 的接口函数块,并提供操作员面板显示所必需的数据。

伴随这些接口函数块一并提供了 WinCC flextible 库 (IL flexible), 带有预组态的函数 块图标和面板, 适用于操作员面板上的可视化。

#### PCS 7 行业库解决方案的优点

- 为过程任务提供综合且一致的解决方案,通过降低误操作风险从而让全过程实现 最优运作
- 减少特定于用户的功能总数, 从而节约了整个生命周期上的成本
- 在培训和专业知识转移上产生协同效应

#### 限定

以下主题不在本文档的考虑范围之内:

- 与 S7-200、S7-1200、TIA Portal 的连接
- 来自第三方提供者的控制器连接。 欲了解更多关于本自动化任务的详细信息,请参考以下文档,其中包含有可能的 解决方案: <http://support.automation.siemens.com/WW/view/en/49740087>
- **PROFIBUS 连接** 本文档仅涉及以太网连接也可以使用 PROFIBUS 进行连接, 仅在连接组态设定 方面存在差异。 如果采用冗余的 PROFIBUS 系统, 请参见以下链接中的文章 <http://support.automation.siemens.com/WW/view/en/19951154>
- S7 函数块的编程
- 在 OS 和操作员面板上创建面板。预了解更多关于该主题的信息,请参考相关的 PCS 7 以及 SIMATIC WinCC flexible 文档。

必备知识

要求了解在 PCS7 中进行系统组态以及在 SIMATIC WinCC flexible 中进行组态的基 本方法。

#### 替代方案

作为行业库的一个替代方案, 您还可以采用单独编程的接口函数块。然而, 这种方 法需要花费大量精力来设置控制程序以及组态操作员面板。

通过操作员面板来运行 PCS 7 系统的另一个方法是采用 PCS 7 OS Web 选项。在 这种情况下, 作为 PCS 7 网页客户端的面板需要使用 IE 浏览器来启动。这种解决 方案进一步要求具备 PCS 7 OS Web 选项的许可证。

另一个选择方案是安装设备齐全的面板 PC 来代替操作员面板。安装完 OS 客户端 软件之后, 这些面板 PC 可以用作完全可操作的客户端, 而无须使用进一步的控制 程序。除了一些昂贵的硬件组件以外,该解决方案还要求具备 OS 客户端软件的许 可证。

#### 2.1 **Error! Style not defined.**

## 2.1 整体解决方案的概览

<span id="page-8-0"></span>IL for PCS 7 接口函数块已集成在 PCS 7 项目当中, 而且与 PCS 7 APL 的工艺函数 块相互连接。操作员面板项目采用了 IL flexible 的 WinCC flexible 面板。

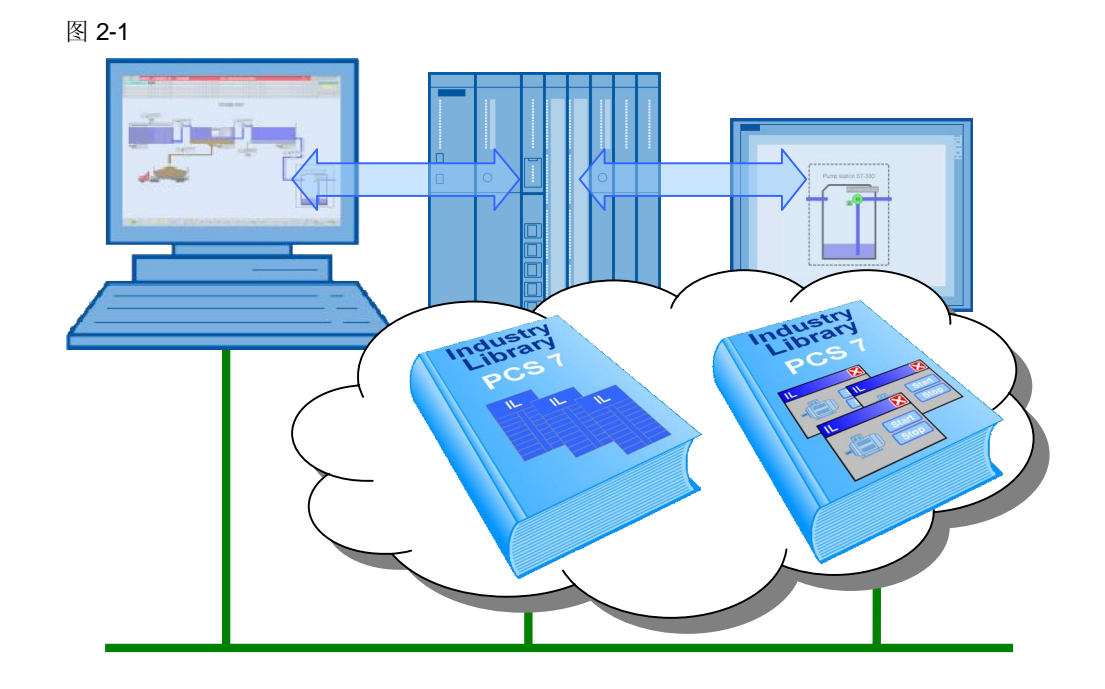

## 2.2 核心功能的描述

#### 核心功能的原理

<span id="page-8-1"></span>IL for PCS 7 函数块库中包含有相匹配的接口函数块, 适用于 APL 中的一些工艺函 数块(比如电机、阀门、模拟量的监视)。这些接口函数块用于评估 APL 函数块的 状态信号以及使其能够被操作员面板所使用。IL 函数块需要与 APL 函数块相互连 接, 才能为 APL 函数块提供开关命令。工艺函数块需要设为"local (本地)"模式。

## 2.3 所使用的硬件以及软件组件

<span id="page-9-0"></span>本应用的创建采用了下述组件:

#### 硬件组件

表 2-1

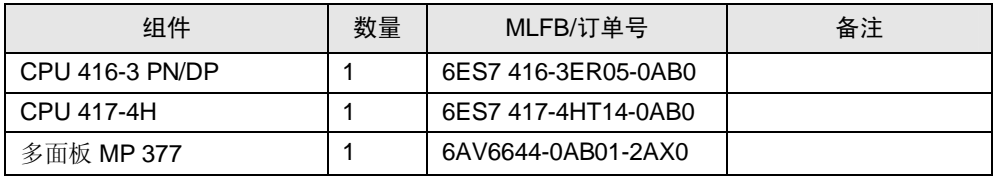

#### 标准软件组件

表 2-2

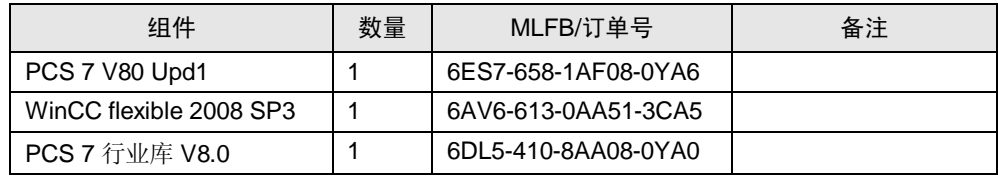

#### 3.1 **Error! Style not defined.**

## <span id="page-10-0"></span>3 本应用的基本信息

## 3.1 行业库

<span id="page-10-1"></span>本应用所采用的 IL FOR PCS 7 函数块库中包含有与 PCS 7 APL (高级过程库) 函 数块进行交互的一系列接口函数块,并为操作员面板的操作、监控以及信号收发提 供了全部必需的数据。

伴随这些接口函数块一并提供了 WinCC flextible 库, 其中含有预组态的函数块图标 和面板,适用于操作员面板上的可视化。

为避免来自不同站点的操作所造成的不一致, 行业库中包含有用于实现多用户操作 功能的块。

利用以下的 IL 库, 可以实现将操作员面板集成到 PCS 7 环境当中:

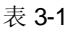

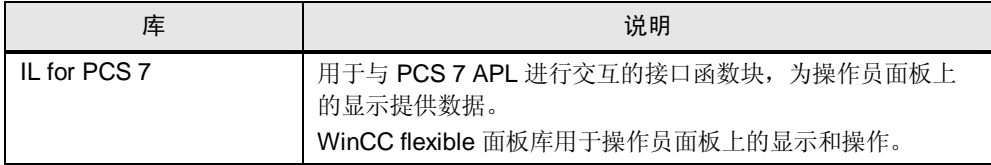

图 3-1

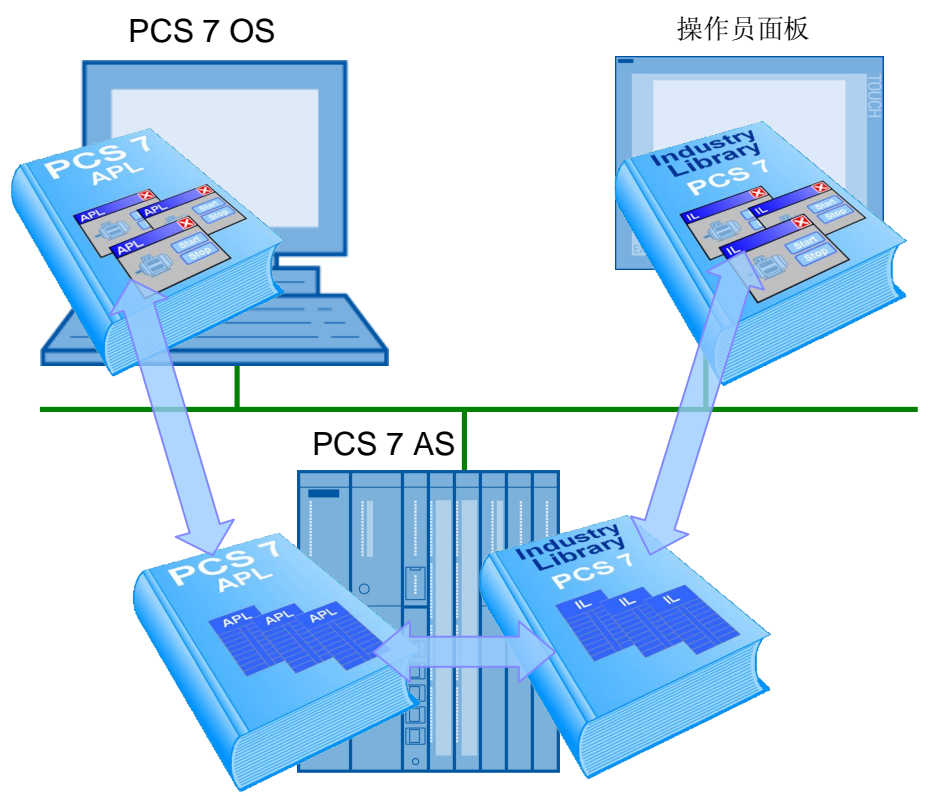

#### 使用行业库的原因

- 通过标准化的方式将风险降至最低
- '外观和感觉'与 PCS 7 APL 相一致
- 易于集成 S7-300 和操作员面板
- 减少开发时间和成本
- 可随时升级至更高版本的 PCS 7

#### 使用行业库的系统要求

PCS 7 行业库 V8.0 兼容以下组态软件:

㸼 3-2

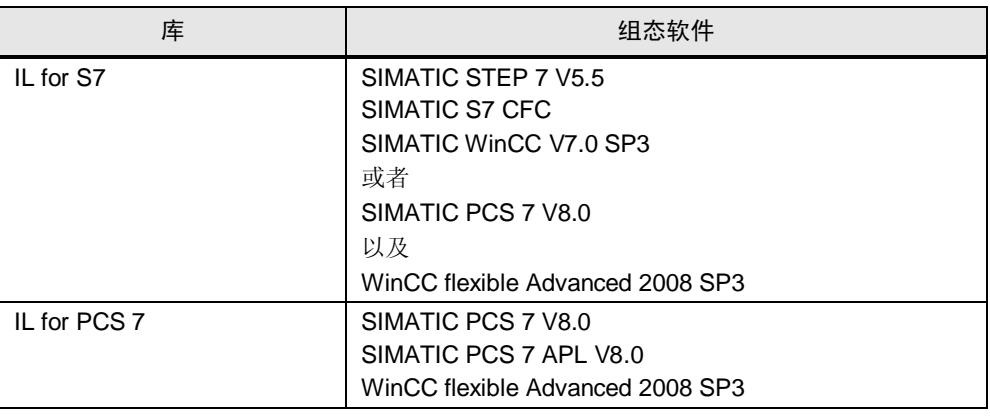

应使用下述硬件或者相关版本:

#### 表 3-3

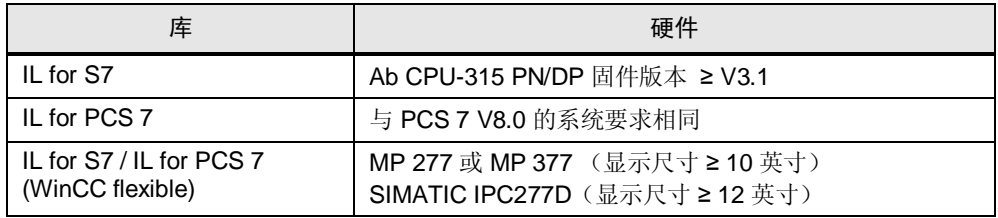

## 3.2 时间同步

<span id="page-11-0"></span>在 PCS 7 系统中, 诸如 PC 站点、自动化系统以及其它外围设备等所有组件的时钟 时间均须实现同步。这是非常重要的一点, 以确保按照正确的时间顺序执行恰当的 过程序列或消息存档。

#### 步骤

时间同步可通过多种方式来执行, 比如可定义域服务器或者中央系统时钟 (SICLOCK) 作为主时间。

欲了解更多关于时间同步的详细信息,请参考"SIMATIC 过程控制系统 - PCS 7 时 间同步"手册

#### 3.3 **Error! Style not defined.**

#### 操作员面板的集成

为了避免时间上的不一致(比如使用位消息过程时), 操作员面板也应当进行同 步。然而,无法将操作员面板与 SIMATIC 或者 NTP 步骤进行同步。

操作员面板须借助区域指针进行同步, 区域指针用于实现面板系统时间与控制器系 统时间之间的匹配。控制程序的"SFC1 - READ CLK" 功能会为区域指针提供当前 的系统时间。

本文档的后续部分将会讲一步描述时间同步的组态设定。

请注意 带有集成以太网接口的自动化系统要求使用 NTP 步骤 (NTP = Network Time Protocol (网络时间协议))进行同步。

#### $3.3$  多用户操作

<span id="page-12-0"></span>为了避免由于多个站点进行控制操作而造成的不一致, 必须通过多用户操作功能扩 展本地 APL 用户权限。这一概念包含有 2 个阶段的层次化操作。层次 1 和层次 2 的 操作由 OS 在控制室中完成。层次 3 至层次 8 的操作需要通过工厂中的操作员面板 来完成。如果有需要的话,也可以对这8个操作层次单独进行组态。

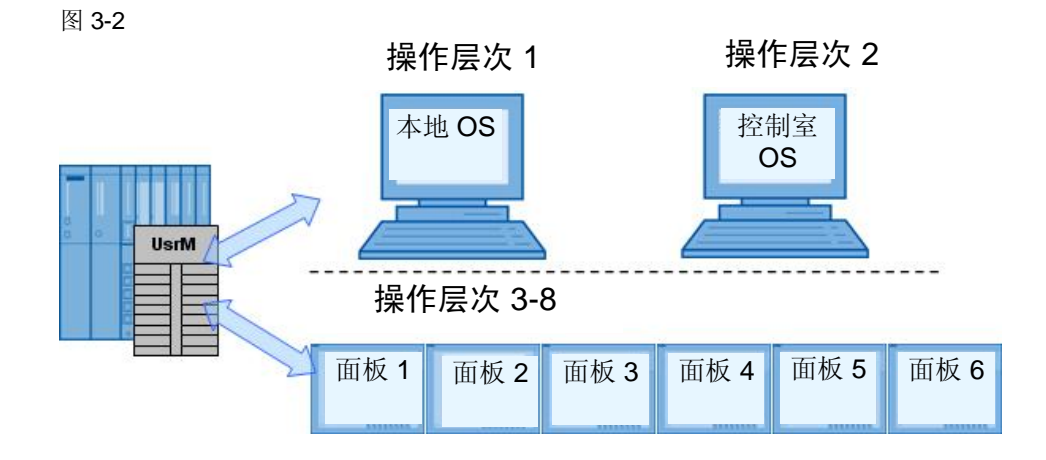

这些操作层次由函数块"UsrM"(= 用户管理器)进行管理,该函数块集成在控制程序 当中,并且与 IL FOR PCS 7 库的接口函数块相互连接。这些接口函数块会将信号 传输至相关的 APL 函数块。

在 OS 的面板上进行操作或者通过连接输入端"KeySwLvl"(= 钥匙开关层次), 均 可选择操作层次。激活了用户管理功能之后, 仅可由已登录且获得"较高级别过程控 制"操作权限的用户来对面板进行操作。操作层次无法通过操作员面板进行选择。

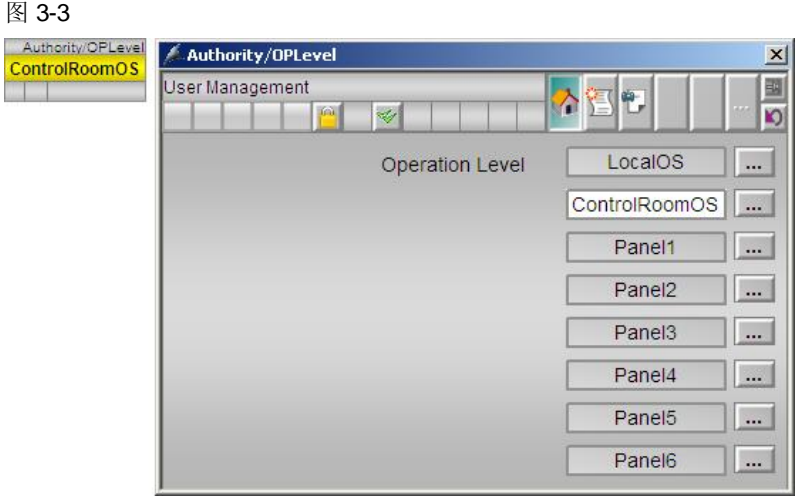

在 OS 中, 操作层次由内部标签"@APLOpStation"进行定义。操作员面板的操作层 次在接口函数块的"PanelPerm"输入中进行定义。

本文档的后续部分会对多用户操作的组态设定作进一步描述。

## 3.4 用户权限和用户说明

<span id="page-13-0"></span>PCS 7 为过程控制提供如下三种标准权限层次:

- 层次 5: 过程控制 允许执行常规控制操作,比如在手动和自动模式之间进行切换。
- 层次 6: 较高级别过程控制 允许对过程造成重大影响的控制操作,比如调节控制器的极限值。
- 层次 1100: 最高级别过程控制 允许对过程数值进行仿真以及出于维护目的而释放运作中的设备。

#### 3.4 **Error! Style not defined.**

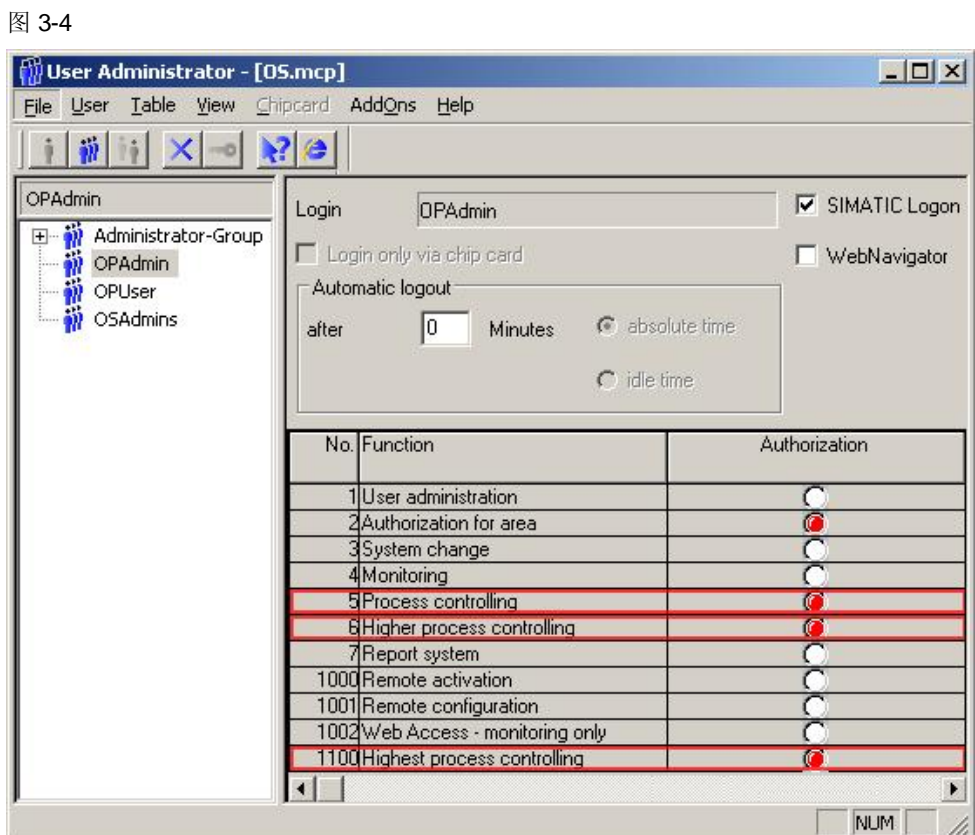

欲了解 PCS 7 用户层次结构方面的更多详细信息, 请参考"PCS 7 OS 过程控制"手 册。

<http://support.automation.siemens.com/WW/view/en/36195920>

操作员面板上的面板组态仅允许层次5 以下的操作,更高或者最高级别的过程控制 操作仅可通过 OS 执行。

通过在以下位置定义用户管理功能,可以实现操作员面板上进一步的访问限制:

- 在操作员面板的项目中定义, 或者
- 借助 SIMATIC 登录功能进行定义。

L flexible 库所建议采用的 HMI 设备 MP 277 以及 MP 377 均支持 SIMATIC 登录功 能。如果想要使用其它 HMI 设备, 请参考对应文档以确保这些设备适合使用 SIMATIC 登录功能。

用户管理功能的组态过程在关于 PCS 7, WinCC flexible 以及 SIMATIC 登录的文档 中均有描述。

#### $3.5$  信号概念

<span id="page-15-0"></span>IL FOR PCS 7 库中的接口函数块具有两个版本: 具备或者不具备警报信号发送功能 (Alarm DQ)。

在不具备警报信号发送功能的版本中,采用了一些警报步骤来让消息显示在操作员 面板中。但是, 该版本要求对 WinCC flexible 项目作进一步的组态设定。

具备警报信号发送功能的版本为用户所提供的优势在于能够在 OS 以及操作员面板 上显示消息并进行确认。在这种情况下, 将会抑制来自 APL 函数块的消息。但是除 了 APL 函数块以及占用更多系统资源之外, 这些信号发送函数块还会进一步用到一 个过程对象。作为常规规则, APL 函数块中的所有消息在相关联的接口函数块中均 可用。

标准版本并未包含在操作员面板中生成操作员消息的功能,但是可以通过将接口函 数块的控制信号与外部消息的输入相连接来组态这一功能。

与 PCS 7 标准类型的警报信号函数块 "Alarm\_8P" 相比, "Alarm\_DQ" 信号功能还可 以在 S7-300 CPU 以及基于 WinCC flexible 的 HMI 设备上使用。但是, 每次调用 "Alarm\_DQ" 仅会生成一条消息。

警报和消息的类型和大小:

㸼 3-4

|         | 带有 S7-400 的 PCS 7   | 带有 S7-300 的 PCS 7 |
|---------|---------------------|-------------------|
| 警报信号函数块 | ALARM 8P / ALARM DQ | ALARM DQ          |
| 消息数量    | 高达 1000             | 高达 300            |

欲了解更多关于警报信号函数块的信息,请参考"S7-300/400 系统的系统软件以及标 准功能"手册。

http://support.automation.siemens.com/WW/view/en/44240604

#### 4.1 **Error! Style not defined.**

## <span id="page-16-0"></span>4 基本组态设定

## 4.1 时间同步的组态

<span id="page-16-1"></span>请注意 以下的章节内容仅适用于在 SIMATIC 环境中的时间同步。请注意, 并未所有组件 均支持 SIMATIC 环境中的时间同步。带有集成以太网接口的自动化系统仅可通过 NTP 步骤实现同步。由于操作员面板不支持这两种步骤,因此必须借助区域指针 将当前系统时间与所连接的控制器进行同步。。

> OS 服务器定义为主时间。OS 客户端以及自动化系统均定义为从属时间。通过区域 指针, 操作员面板会与 AS 实现同步。整个系统的时钟时间应设为 UTC (协调通用 时间)。

#### <span id="page-16-2"></span>4.1.a SIMATIC 环境中的时间同步

#### 㸼 4-1

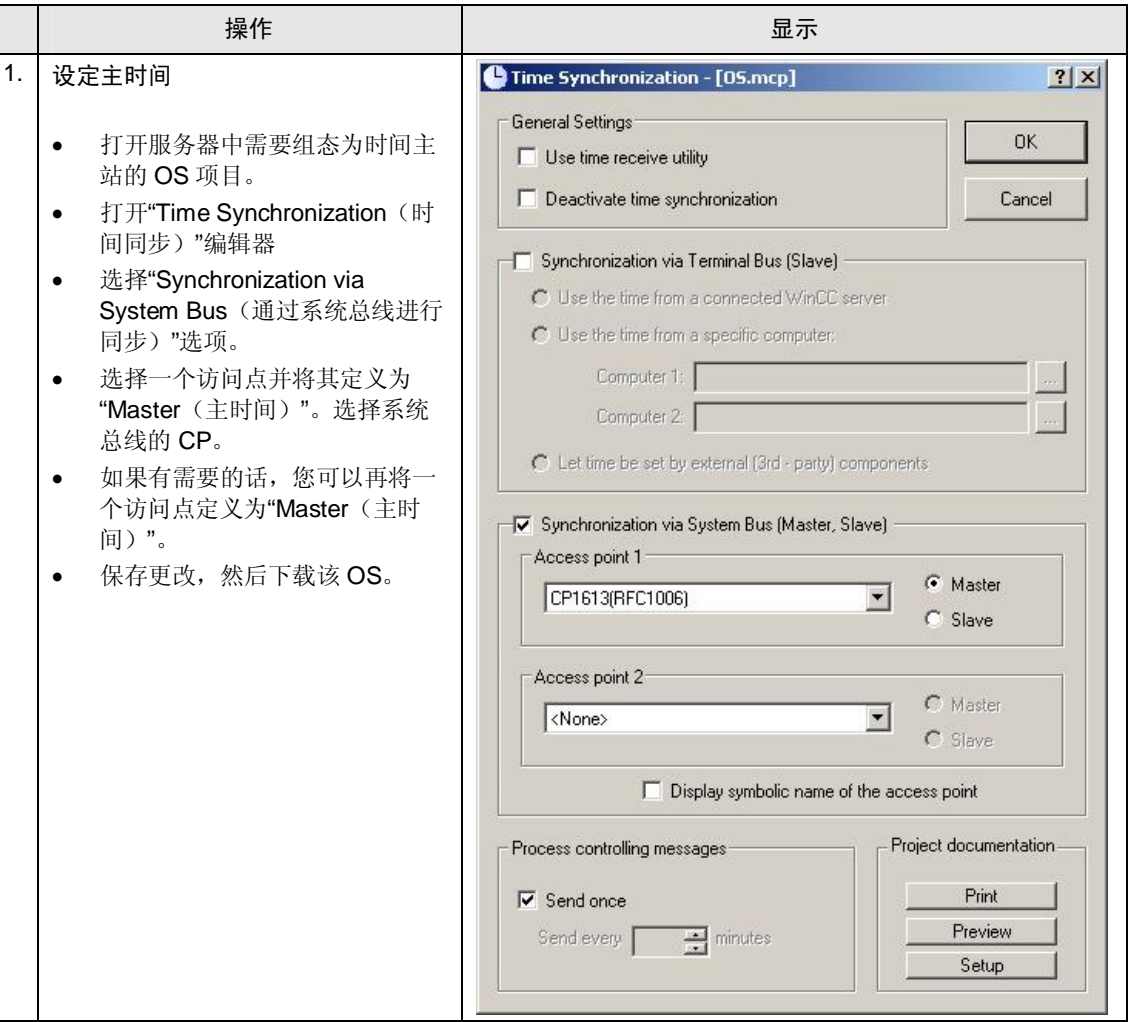

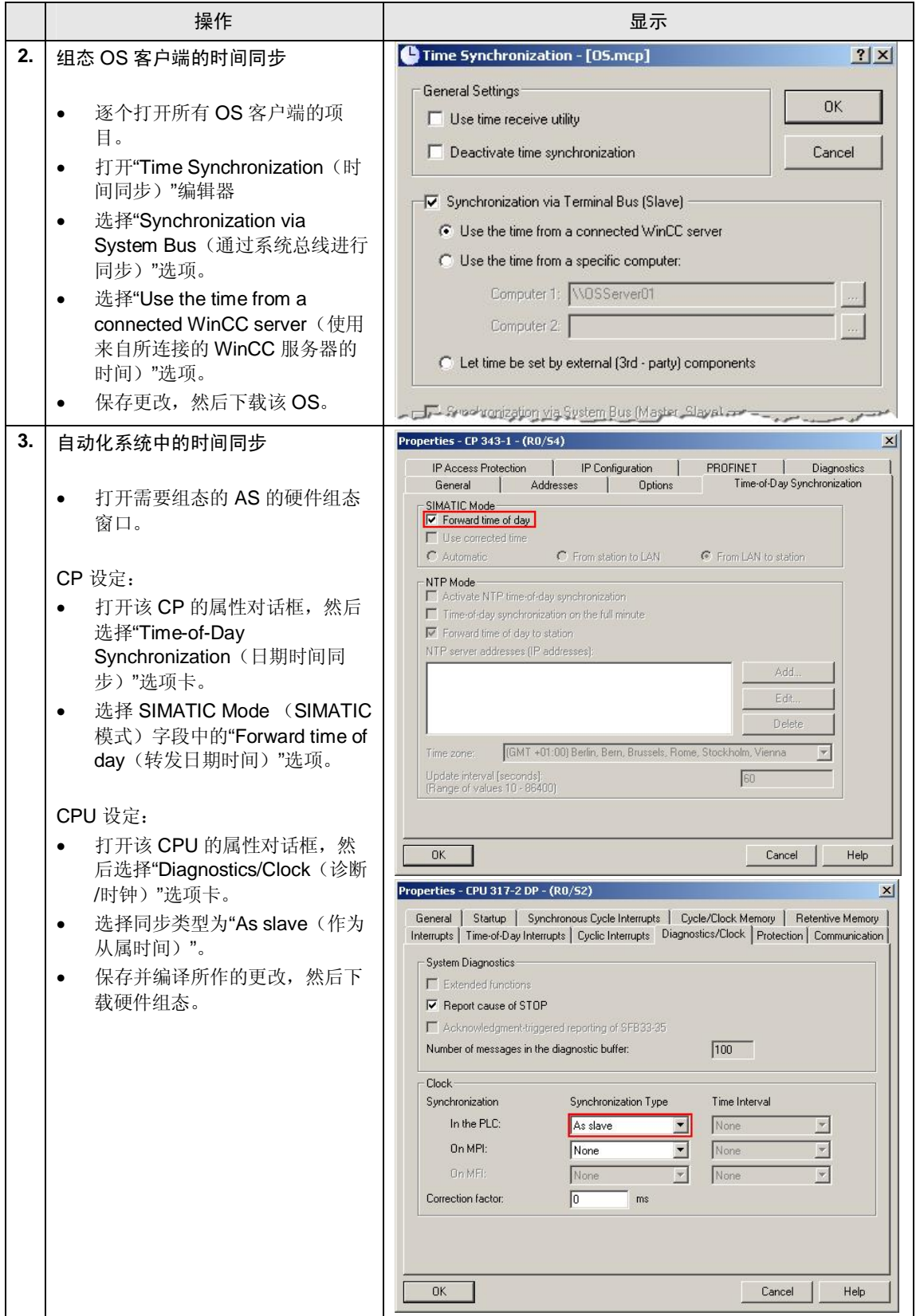

#### 4.1 **Error! Style not defined.**

#### 4.1.b 操作员面板的时间同步

<span id="page-18-0"></span>操作员面板的时间同步要求具备以下组件:

- 系统函数块 "READ\_CLK"
- $\bullet$  一个 12 字节的数据块
- 适用于操作员面板的"Date/time PLC (日期/时间 PLC)"区域指针

如下图所述进行操作。

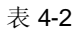

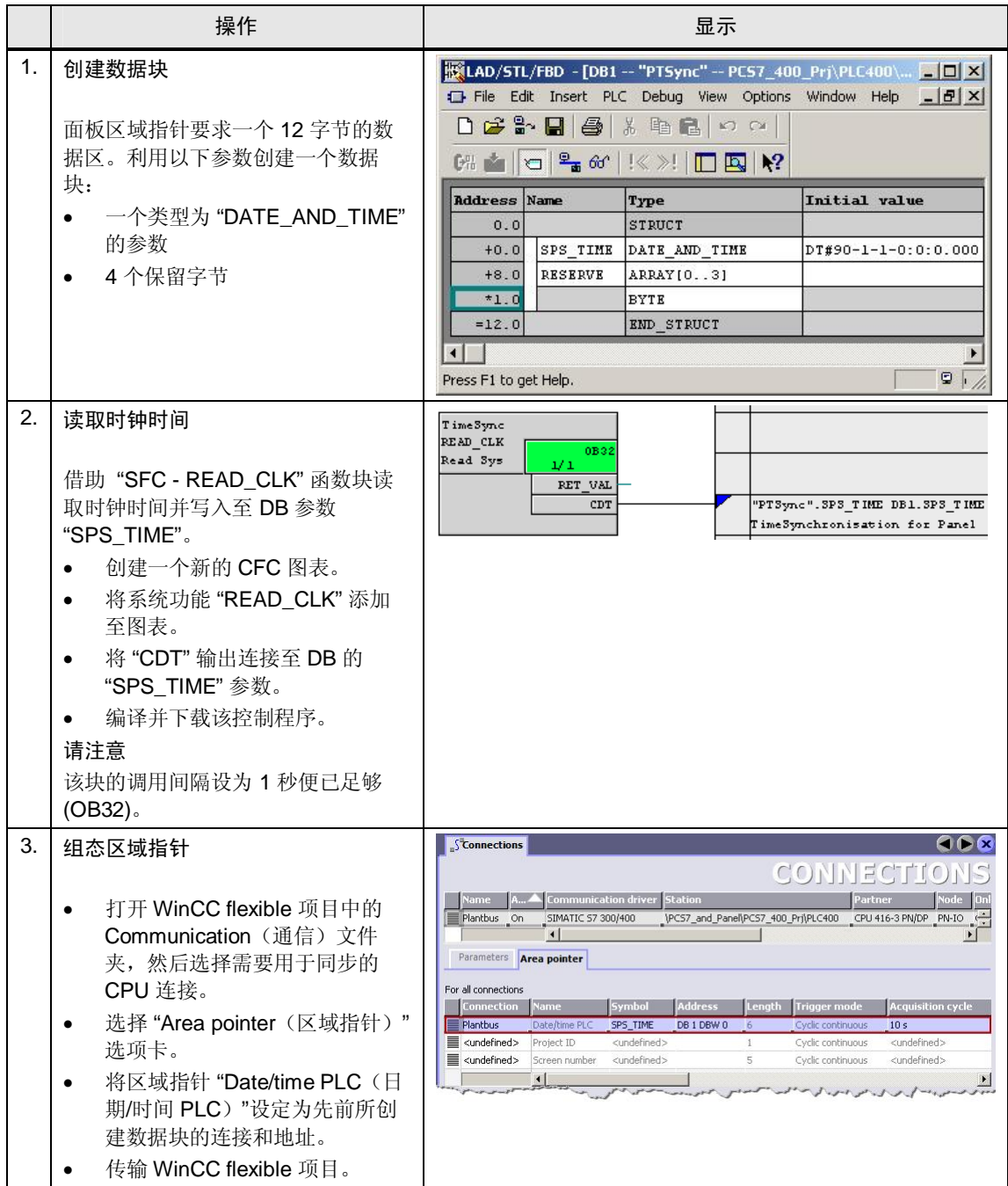

## 4.2 多用户操作的组态

<span id="page-19-0"></span>本章描述组态多用户操作功能所需的全部步骤。 如下图所述进行操作:

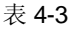

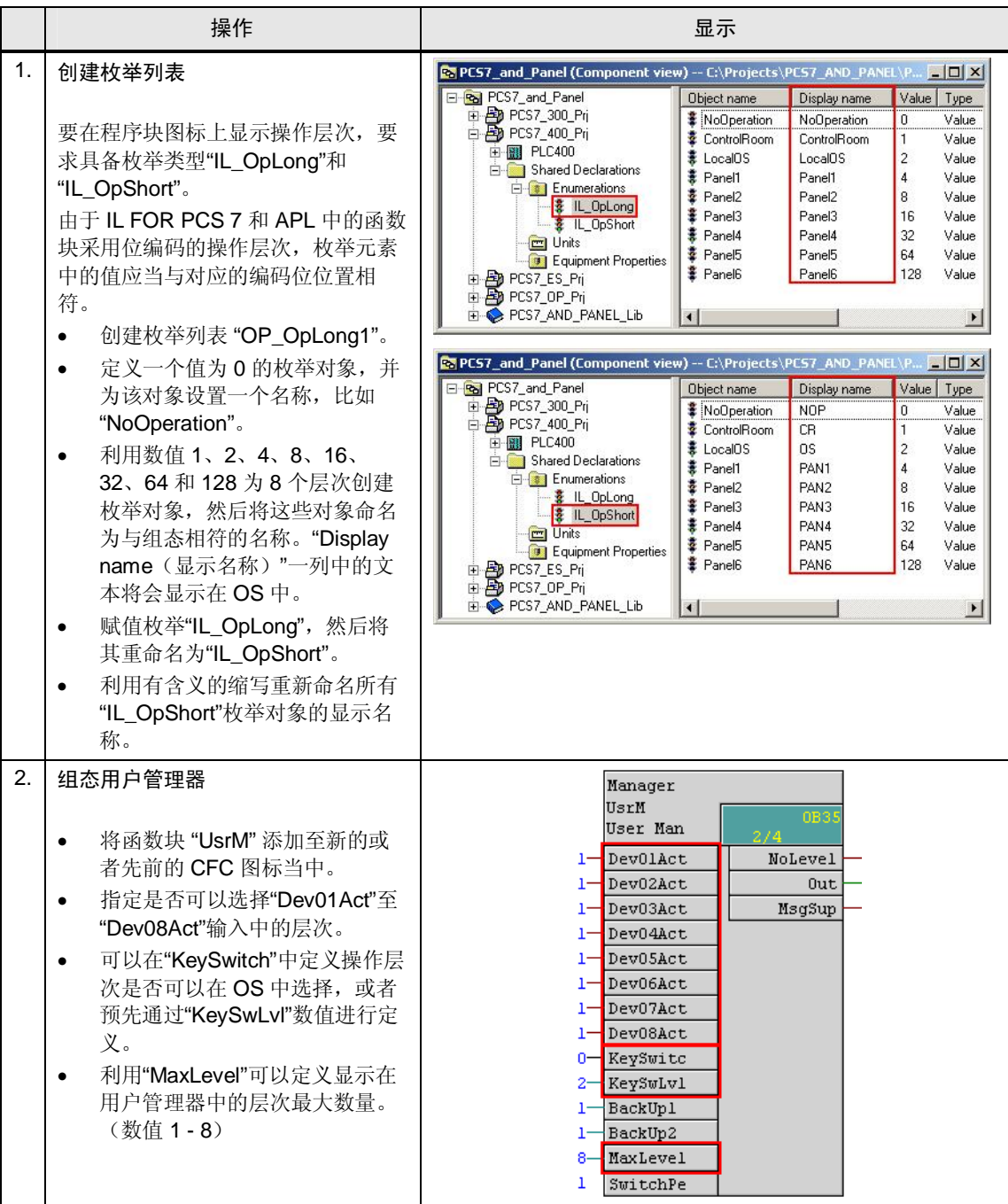

#### 4.2 **Error! Style not defined.**

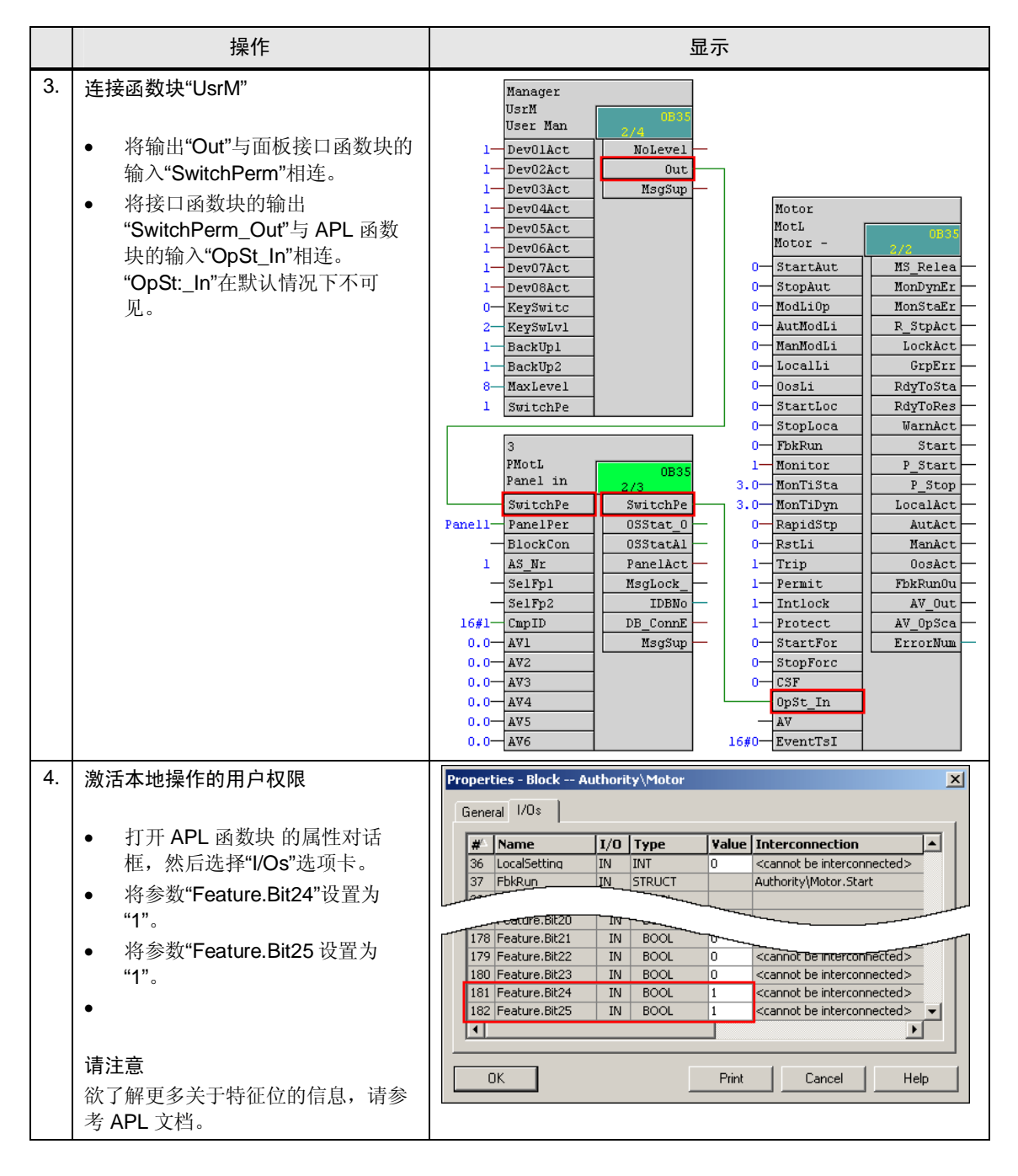

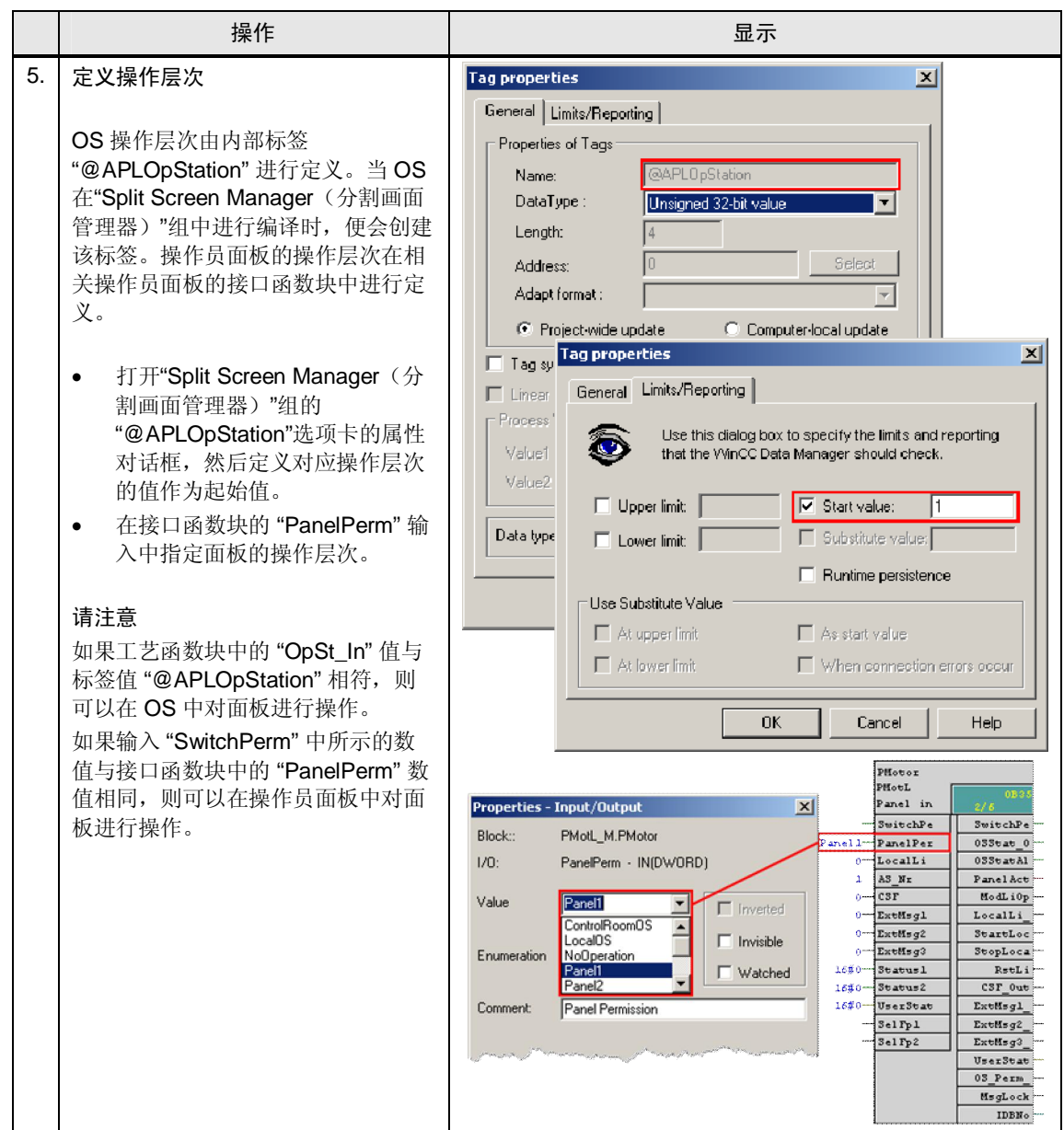

#### 4.2 **Error! Style not defined.**

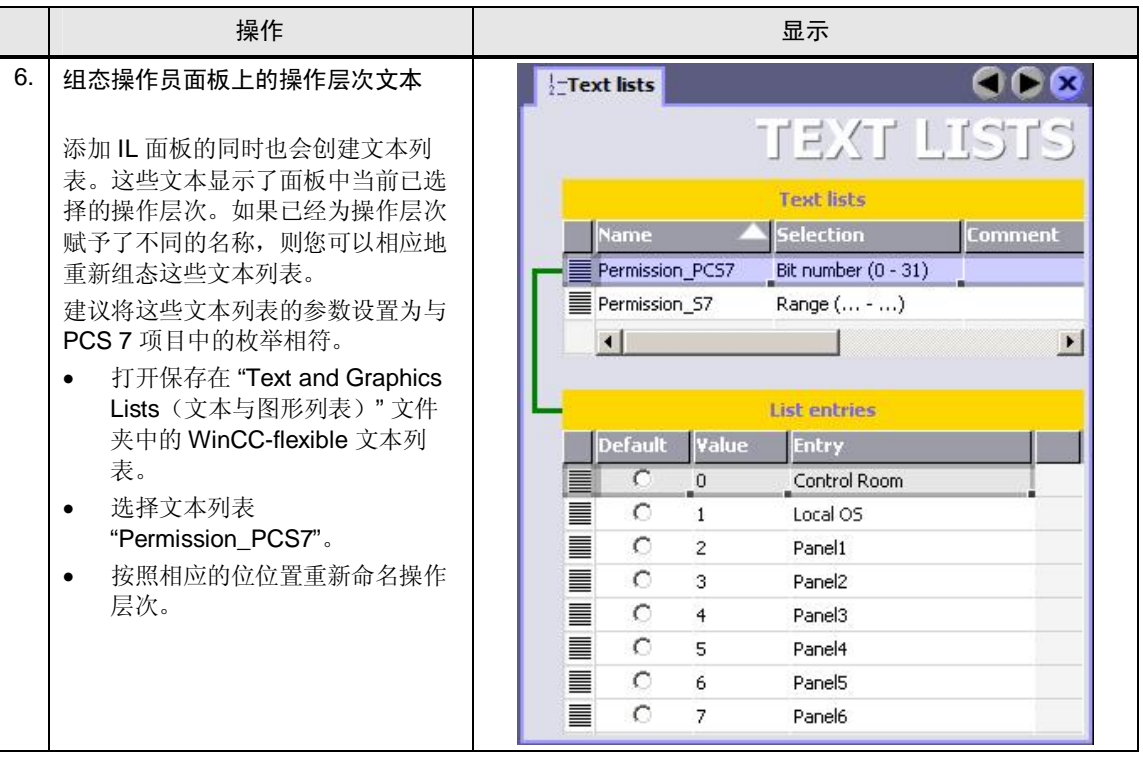

#### 实时操作

您可以选择 OS 在实时情况中的操作层次。如果激活了用户管理功能, 则仅可由具 备"最高级别过程控制"权限的注册用户来执行这一操作。

仅可显示和选择在相关函数块中激活的层次("Dev01Act"至"Dev08Act"的输入)。 图标和面板文本定义在枚举列表"IL\_OpLong"中。

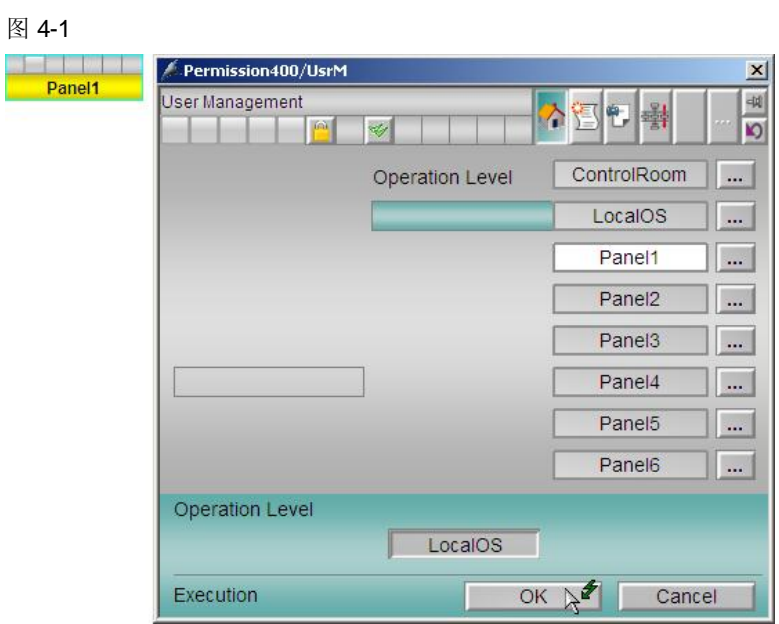

#### 面板中的显示

通过绿色高亮的"OP"状态, 操作员面板中的块图标示出了当前的用户权限。打开面 板时,可以看到当前所选的操作层次。

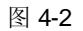

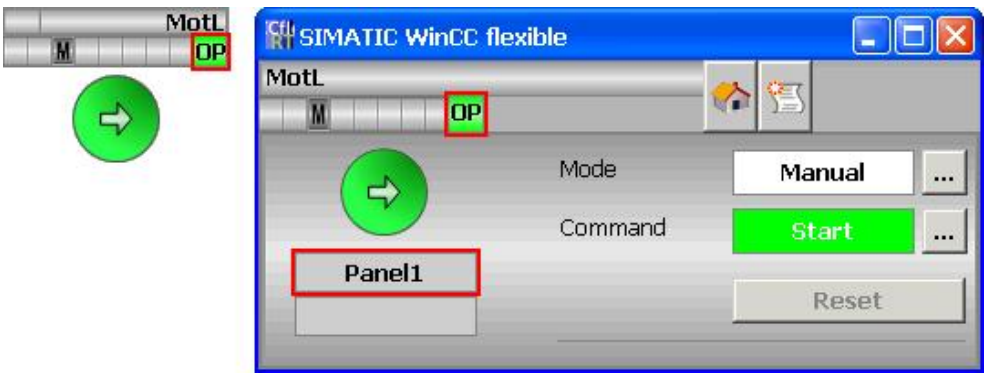

APL 面板中并不会显示当前所选的操作层次。如果函数块不可操作, 则相关按钮将 显示为灰色。在"Preview (预览)"模式中可以看到所有可用的操作条目。此外,可 以在 OS 中使用面板接口函数块的相关面板, 其中还会示出当前处于活动状态的操 作层次。块图标中的文字可以通过枚举列表"IL\_OpShort"进行定义。

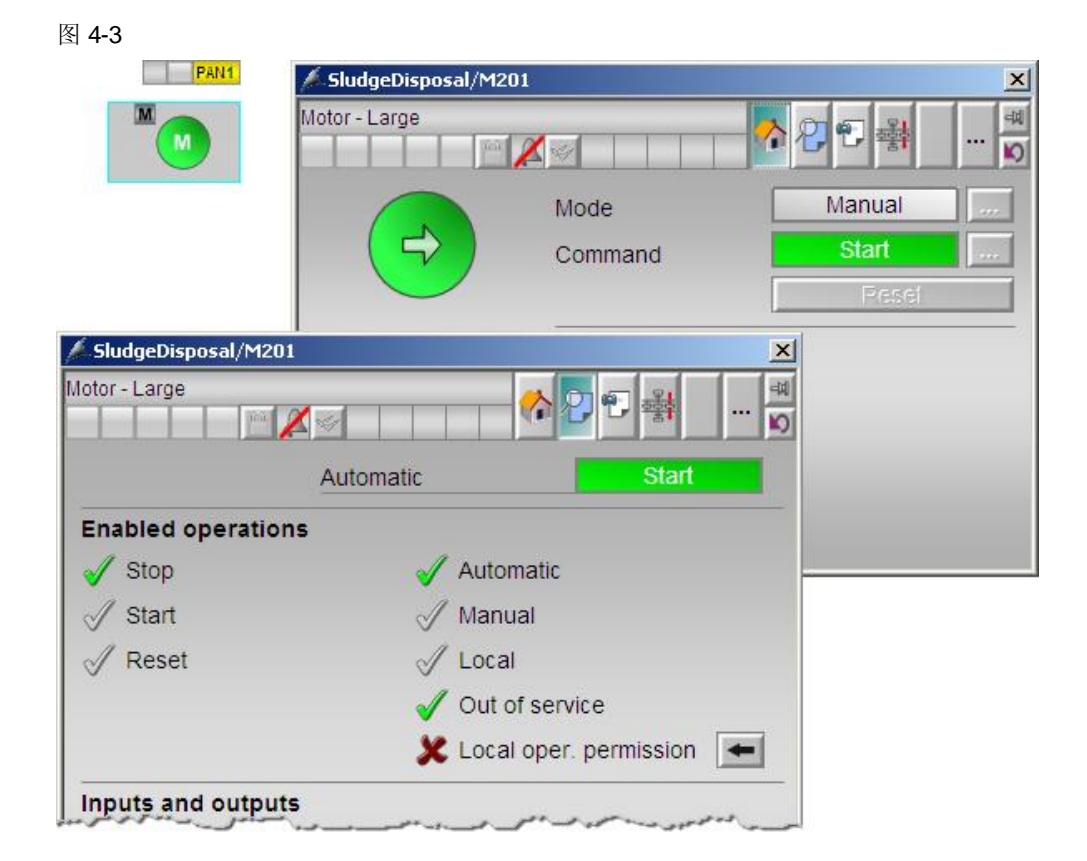

#### 5.1 **Error! Style not defined.**

## 5 组态与参数赋值

<span id="page-24-1"></span><span id="page-24-0"></span>以 PCS 7 APL 函数块"MotL"为例, 本章将会讲解如何定义该函数块以及如何将其与 IL FOR PCS 7 库中的相关接口函数块"PMotL"相连。此外, 本章还会描述组态操作 员面板所需的全部工作步骤。

## 5.1 控制程序的组态

㸼 5-1

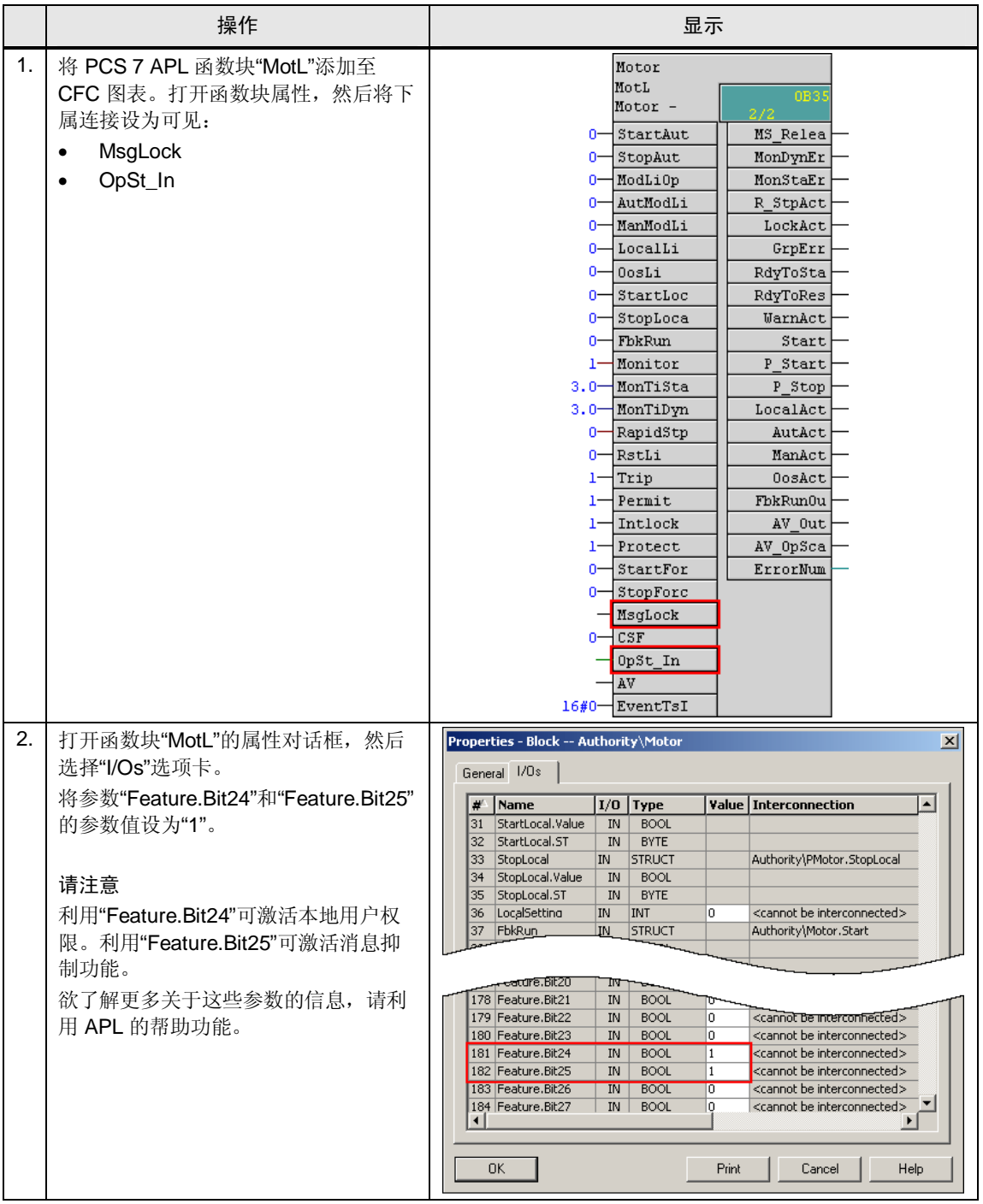

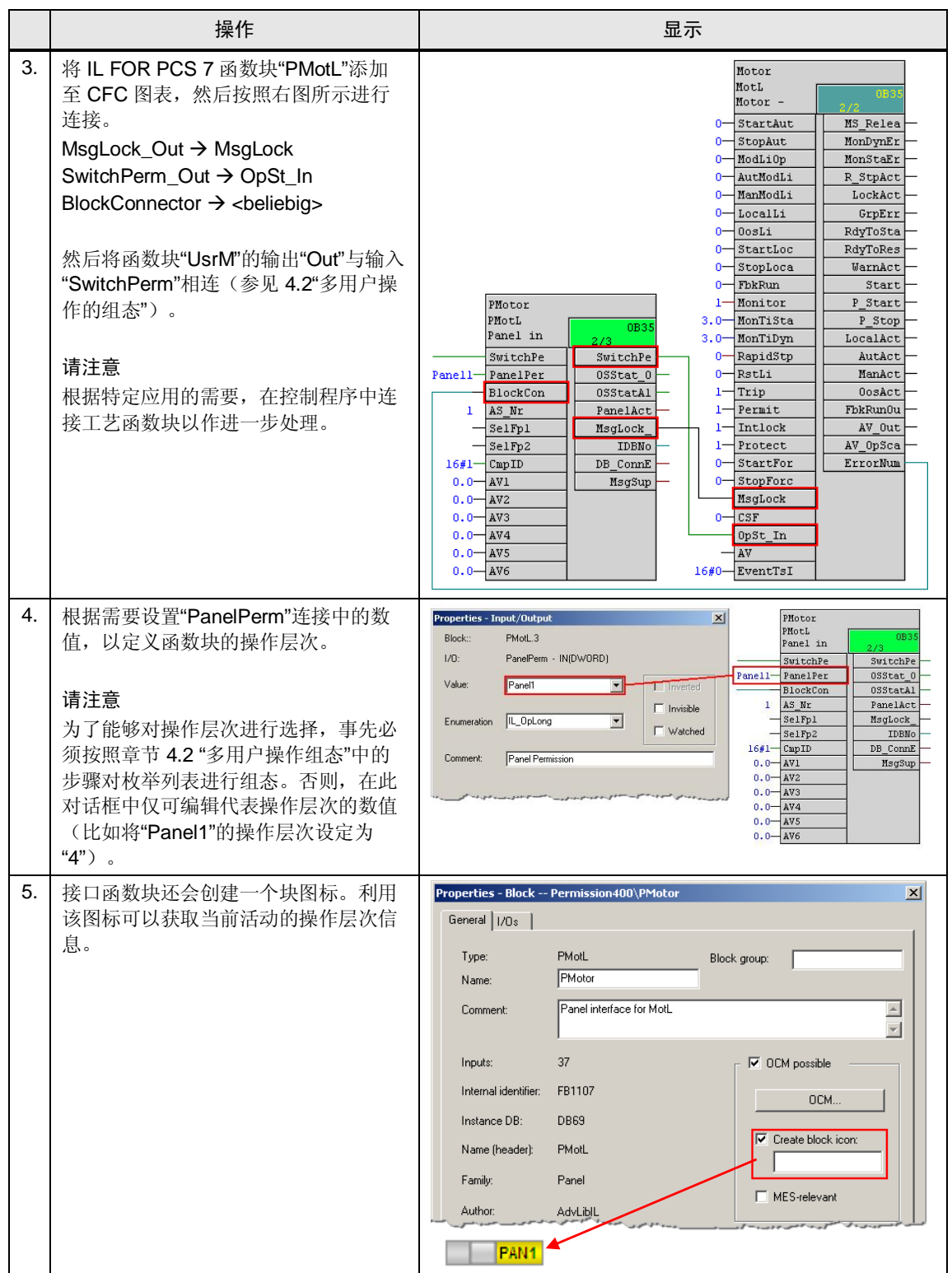

#### 5.2 **Error! Style not defined.**

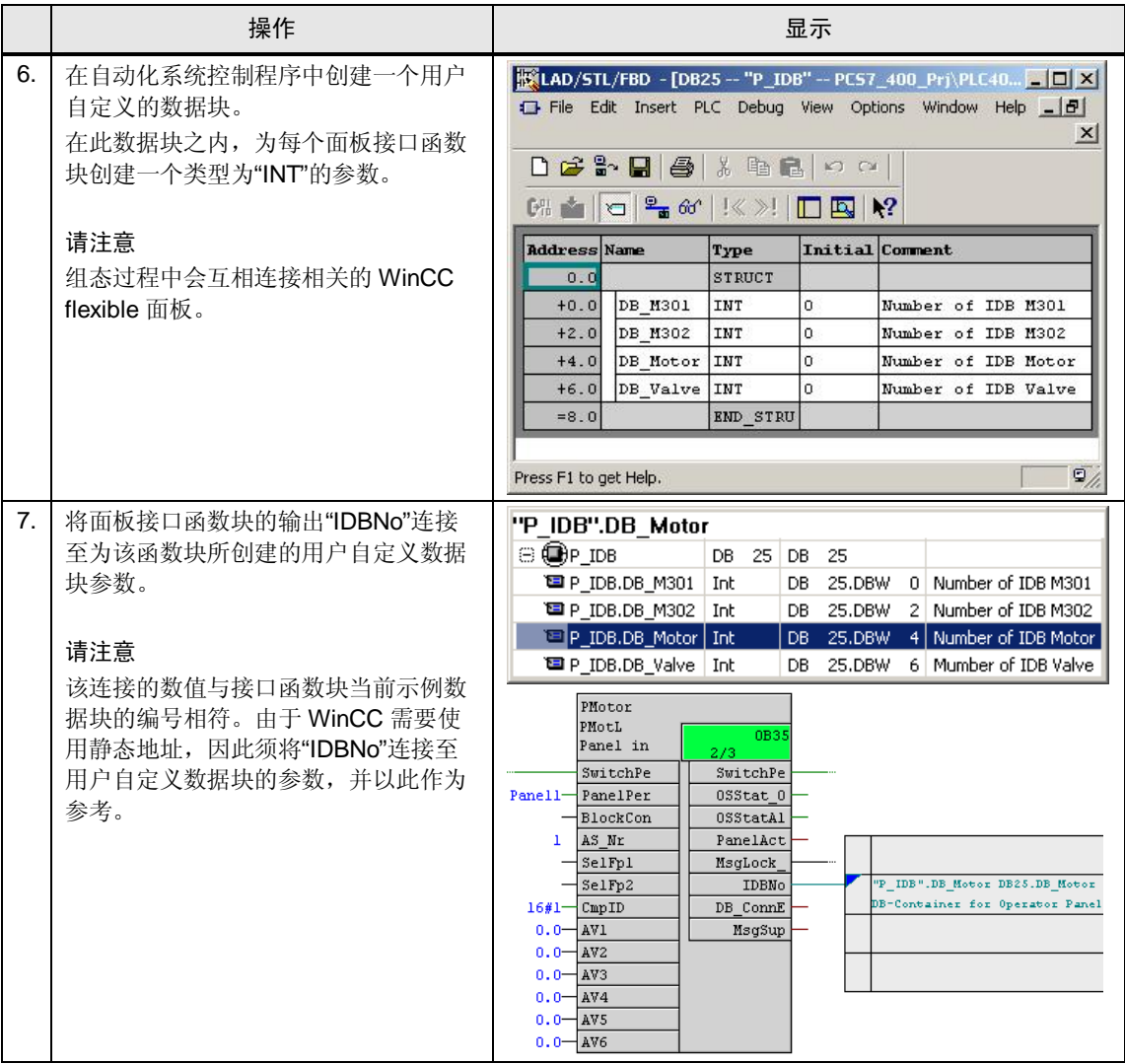

## 5.2 操作员面板的组态

<span id="page-26-0"></span>行业库的安装过程中还包含了一个 WinCC flexible 库, 该库保存在 " S7LIBS"函数块 库的安装目录当中。该库中包含有预组态的面板集合。所提供的块图标和面板已经 具备所有必须的标签和功能。将其放置在工厂映像中之后, 不仅图形对象, 就连相 关的标签、连接、图形和文本列表也会自动创建。仅须改变这些元素以适应指定项 目即可。请注意, 每个面板以及每个块图标均要求提供单独的标签文件夹。

多个类型相同的工艺函数块的过程数值可以在单一的面板中显示。点击相应的块图 标, 即可定义所示面板中的过程数值。

如果想要组态相同类型的多个块图标和面板,请按照下表中的步骤进行操作。

## <span id="page-27-0"></span>5.2.a 添加新面板

#### 表 5-2

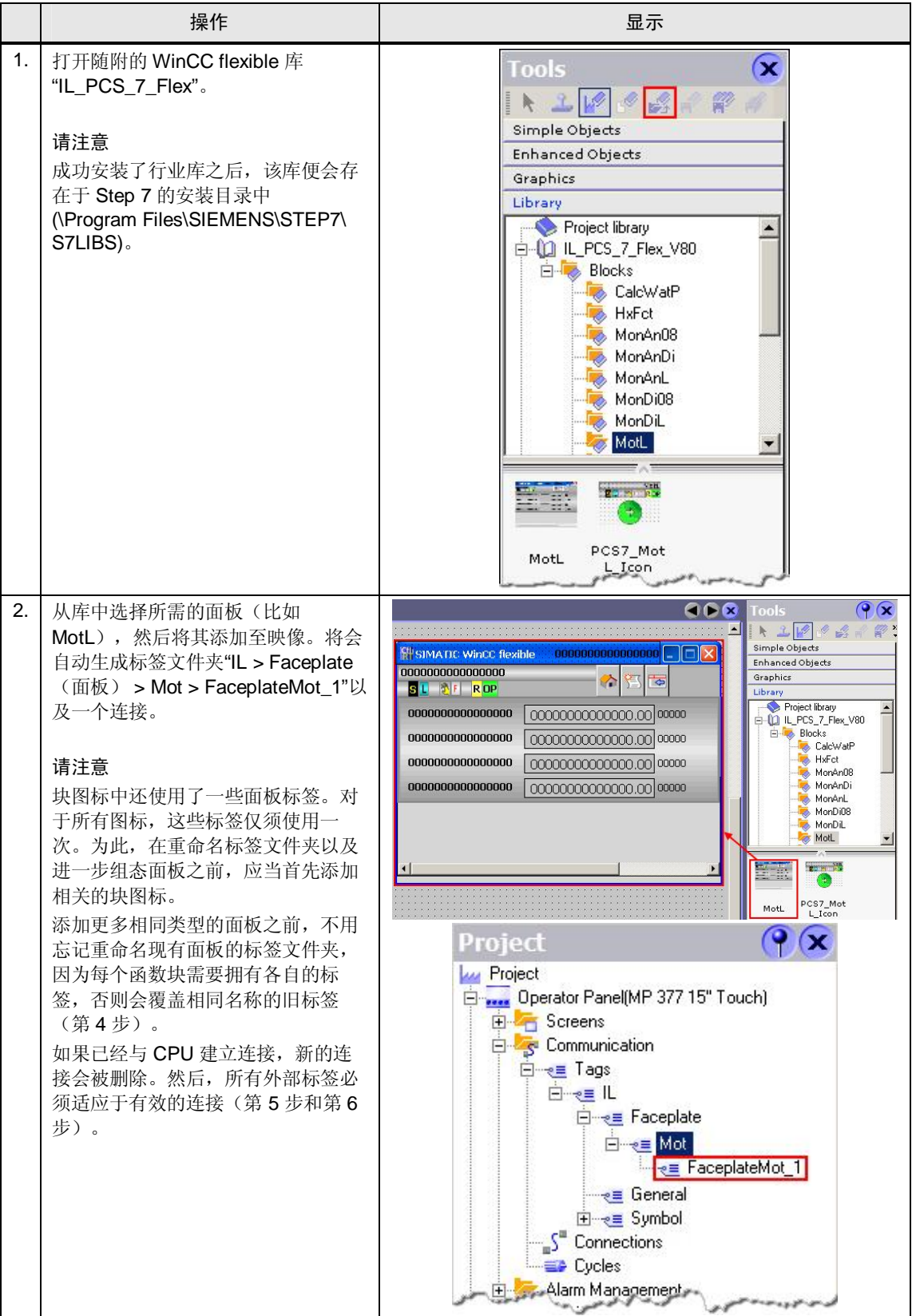

#### 5.2 **Error! Style not defined.**

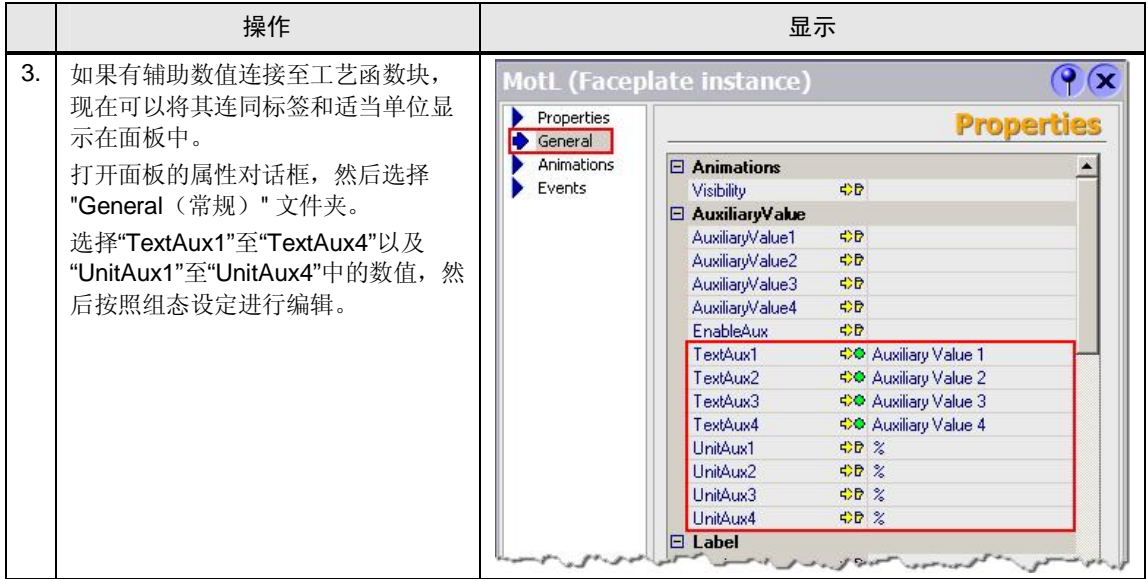

#### <span id="page-28-0"></span>5.2.b 添加函数块图标

#### 㸼 5-3

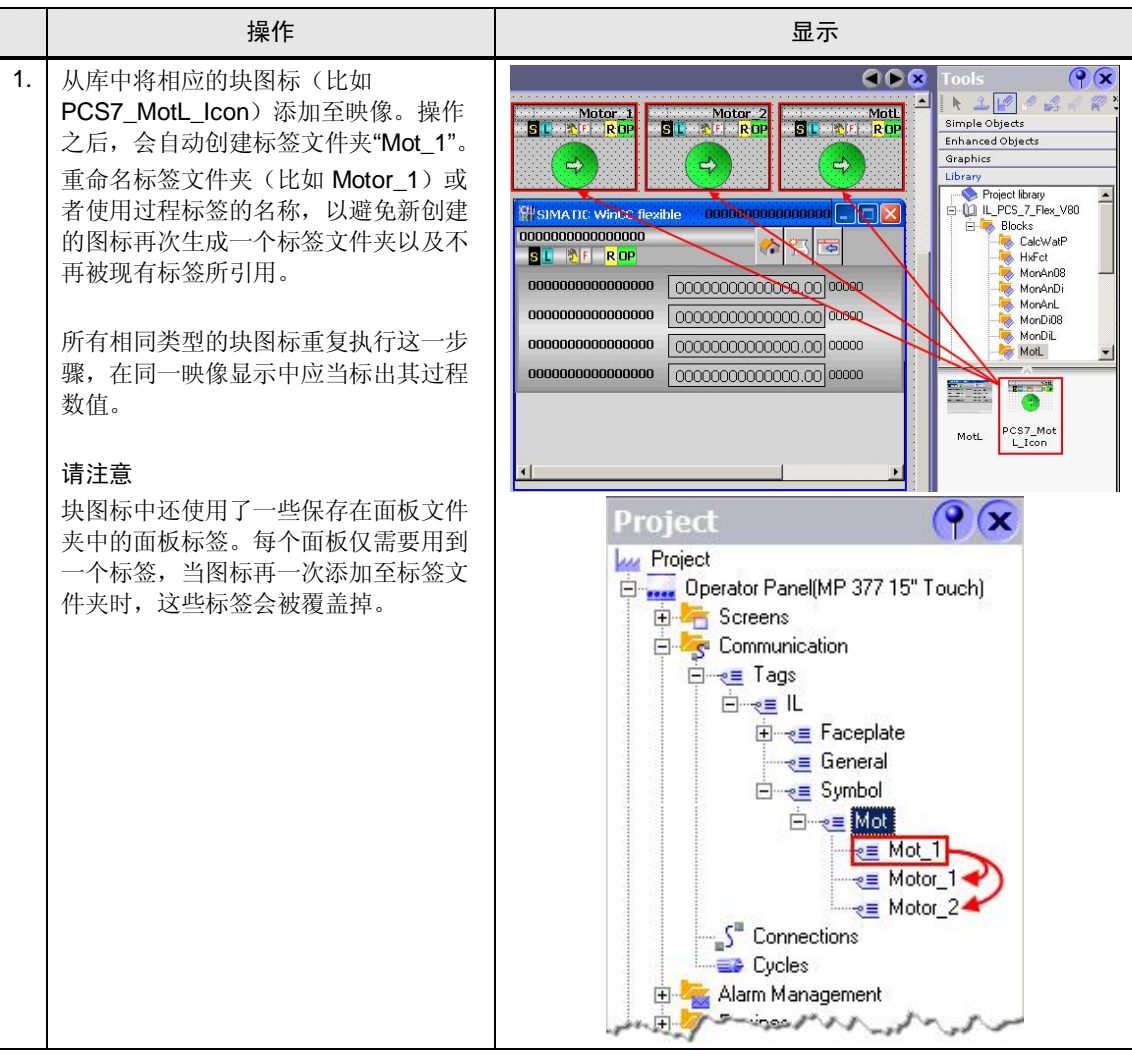

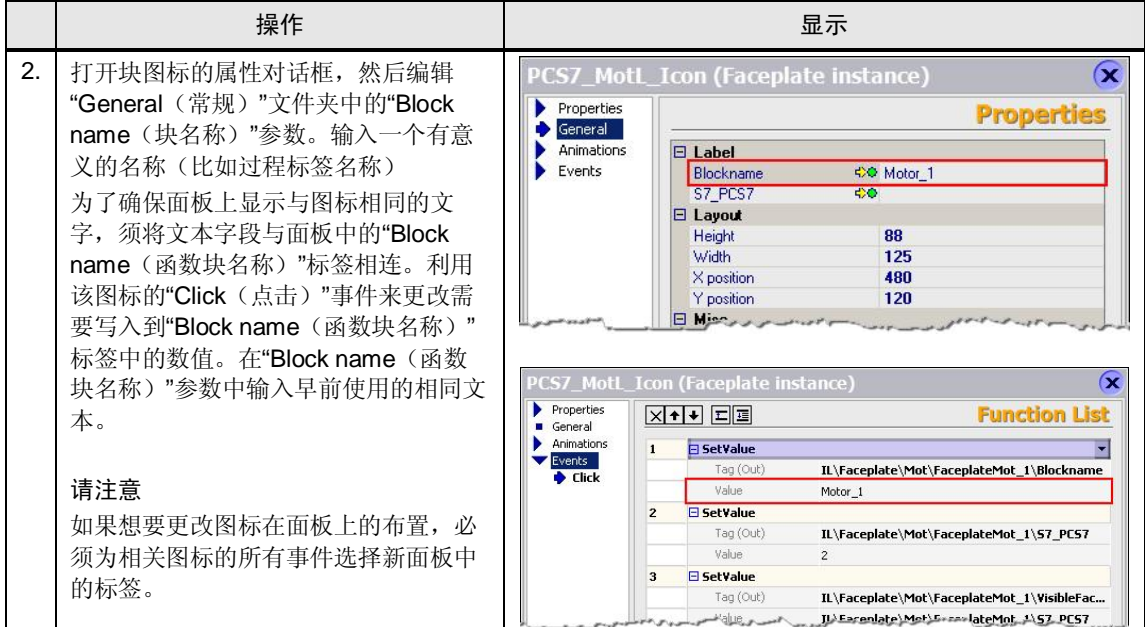

## <span id="page-29-0"></span>5.2.c 组态更多相同类型的面板

㸼 5-4

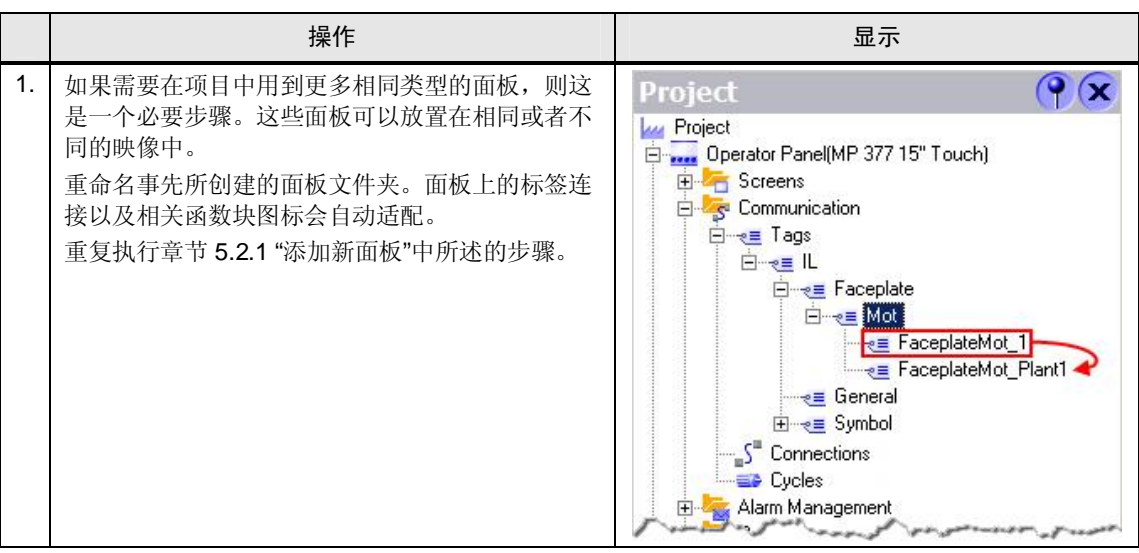

#### 5.3 **Error! Style not defined.**

#### <span id="page-30-0"></span>5.2.d 组态连接

#### 㸼 5-5

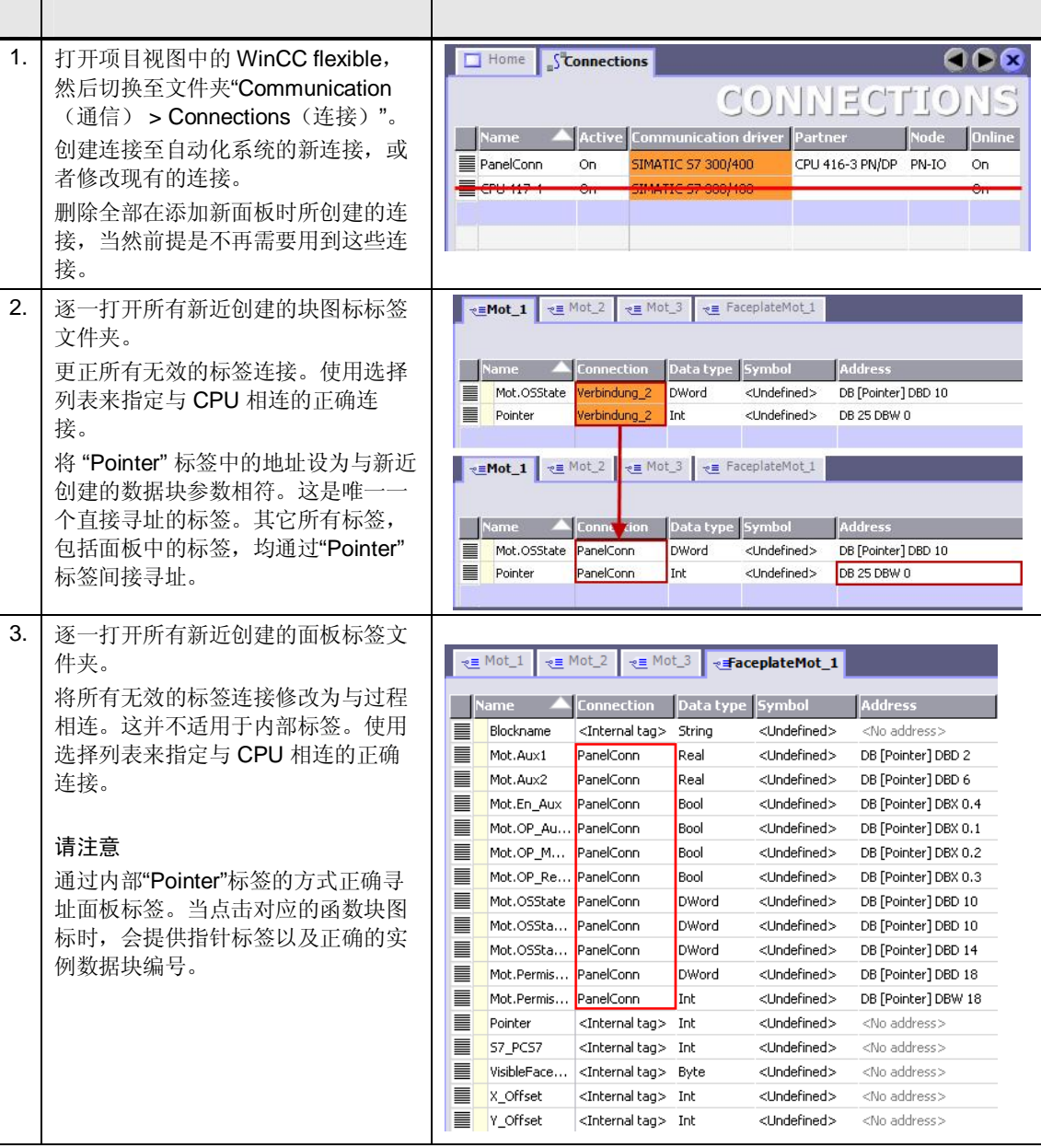

## 5.3 运行时操作

#### 在操作员面板上的使用

<span id="page-30-1"></span>在本例中为了通过操作员面板来运行电机, 必须执行以下设置。 已定义的操作层次必须与接口函数块的"PanelPerm"参数相符。 示例: UsrM.Out = Panel1 (对应于数值 4) 以及 "PMotor.PanelPerm" = Panel1

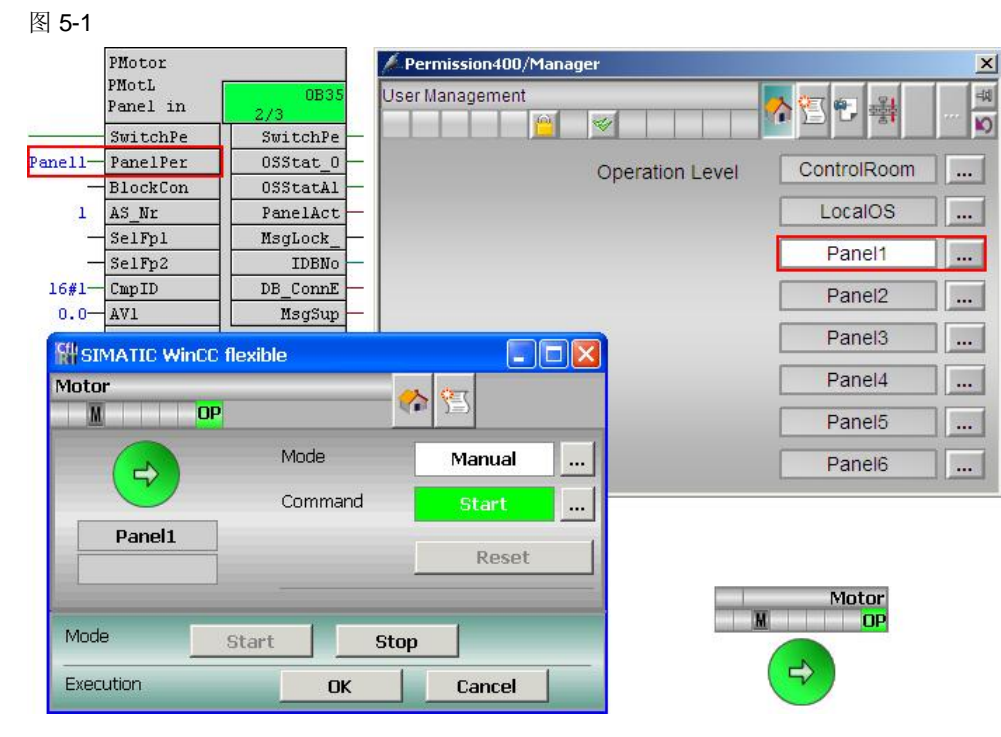

请注意 欲了解更多关于运行模式的信息,请参考 APL 文档。 <http://support.automation.siemens.com/WW/view/en/57265842>

#### 5.3 **Error! Style not defined.**

#### 在 OS 上操作

在本例中为了通过操作站来运行电机, 必须执行以下设置。

已定义的操作层次必须与内部标签"@APLOpStations"中的数值相符。 示例: UsrM.Out = ControlRoomOS (对应于数值 2) 以及"@APLOpStations" = 2

#### 图 5-2

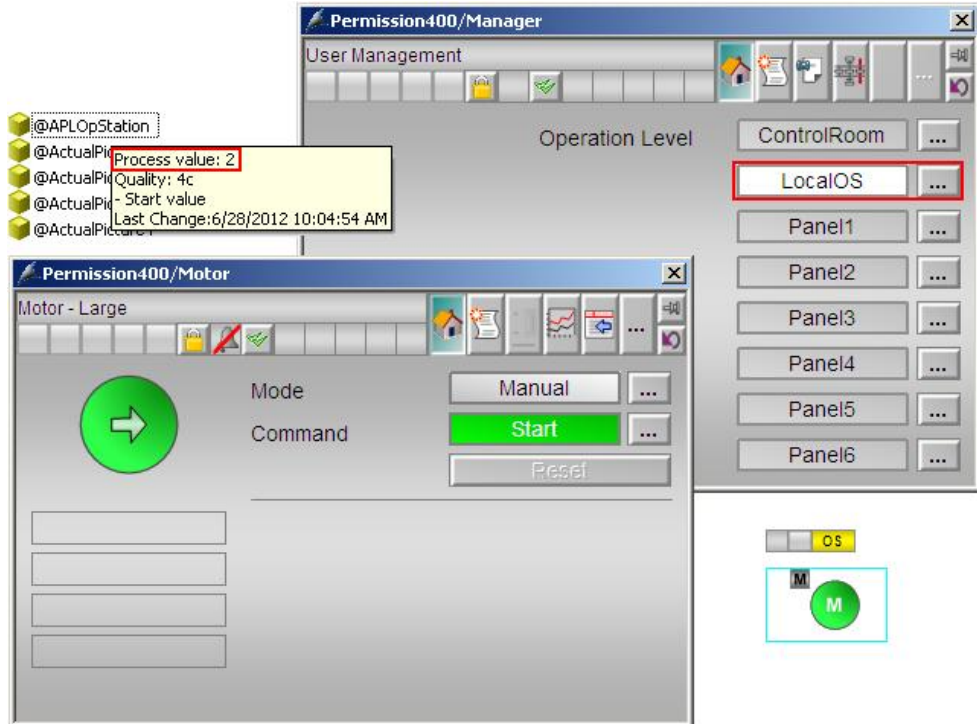

## 6 配备 S7-400H-CPU 的操作员面板的组态

<span id="page-33-0"></span>配备H系统的实际控制程序组态基本上与单一类型 CPU 的组态相对应。但是,带 有H系统的操作员面板组态要求单独连接至各个 CPU。此外, 须在操作员面板上组 杰额外的连接,该连接的参数应针对运行时活动 CPU 进行设置。 函数块"H\_STATUS"已集成到 S7 程序当中, 它提供了关于主 CPU 和保留 CPU 的 选用信息。

函数块"H\_STATUS"可从以下地址下载:

<http://support.automation.siemens.com/WW/view/en/19537149>

下述步骤描述了如何通过操作员面板上的"ChangeConnection"功能更改连接。

某些更加深入的选项会在以下文档中描述:

<http://support.automation.siemens.com/WW/view/en/23842653>

## $6.1$   $0.1$   $0.4$   $0.6$   $0.7$   $0.7$   $0.7$   $0.7$   $0.7$   $0.7$   $0.7$   $0.7$   $0.7$   $0.7$   $0.7$   $0.7$   $0.7$   $0.7$   $0.7$   $0.7$   $0.7$   $0.7$   $0.7$   $0.7$   $0.7$   $0.7$   $0.7$   $0.7$   $0.7$   $0.7$   $0.7$   $0.7$   $0.7$   $0.7$   $0.7$   $0.7$   $0.7$

<span id="page-33-1"></span>通过将函数块"H STATUS"集成到 CFC 图标,并将输出信号与用户自定义的数据块 相连, 即可确定 H-CPU 的状态。

#### 㸼 **Error! Style not defined.**-1

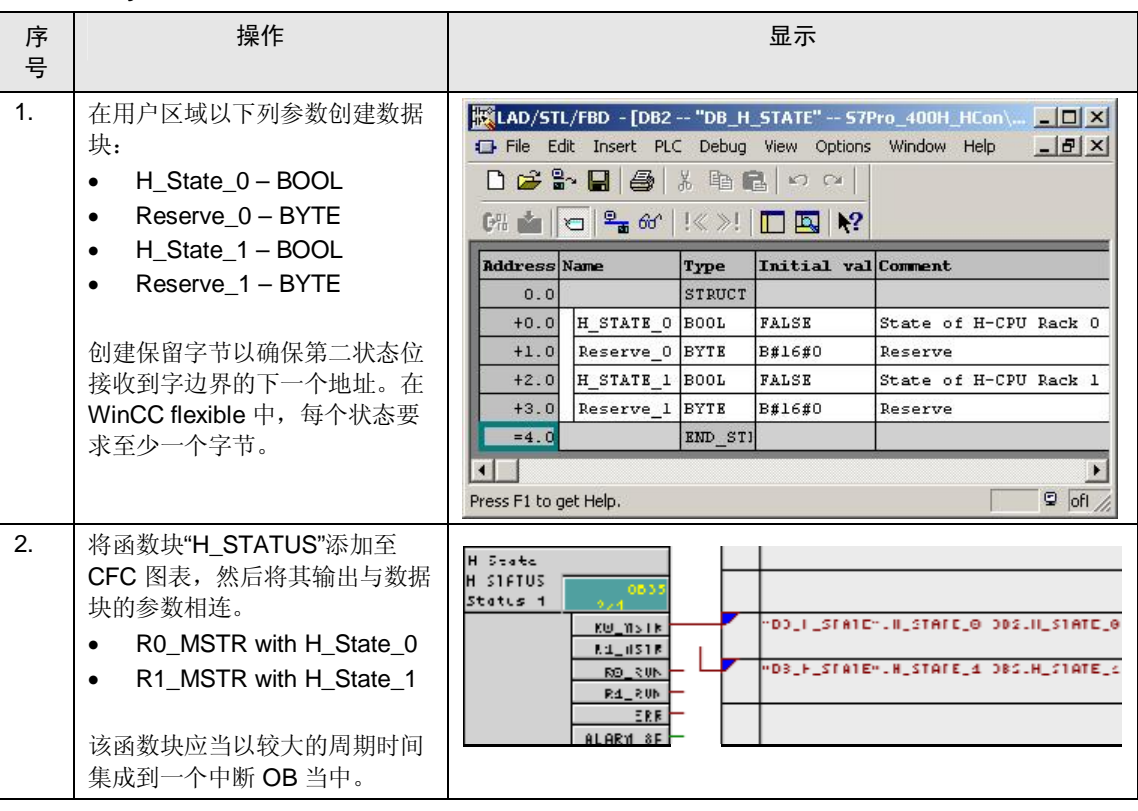

#### 6.2 在 WinCC flexible 中组态连接

<span id="page-33-2"></span>H 系统与面板的组合使用要求具备以下三项连接:

- 连接 1: 用于连接至 H-CPU 机架 0
- 连接 2: 用于连接至 H-CPU 机架 1

#### 6.2 **Error! Style not defined.**

● 连接 3: 数据交互连接

对于连接 1 和连接 2, 每项连接均须组态一个标签, 用于监视 H-CPU 的状态。这些 标签的组态确保了如果数值发生变化,那么变化的连接会被切换至 H 系统的活动主 机。

WinCC flexible 项目中的其它所有标签随后都会根据这一变化连接进行组态。

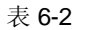

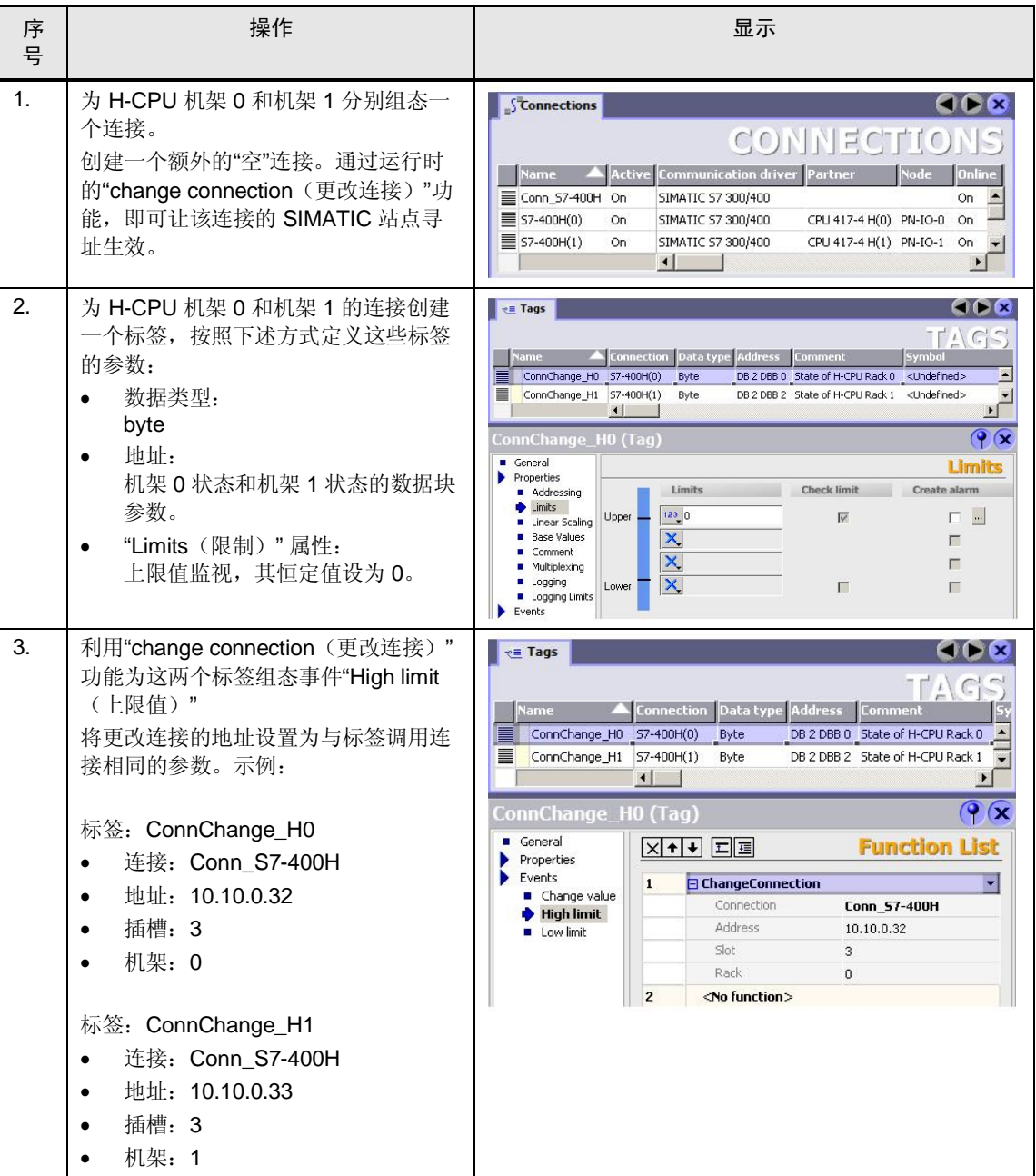

## 6.3 组态工艺功能

<span id="page-35-0"></span>按照章节 5.2 "操作员面板的组态"所述进行组态。与直接连接至 CPU 不同, 这里对 所有相关标签使用的是先前组态的更改连接。

图 6-1

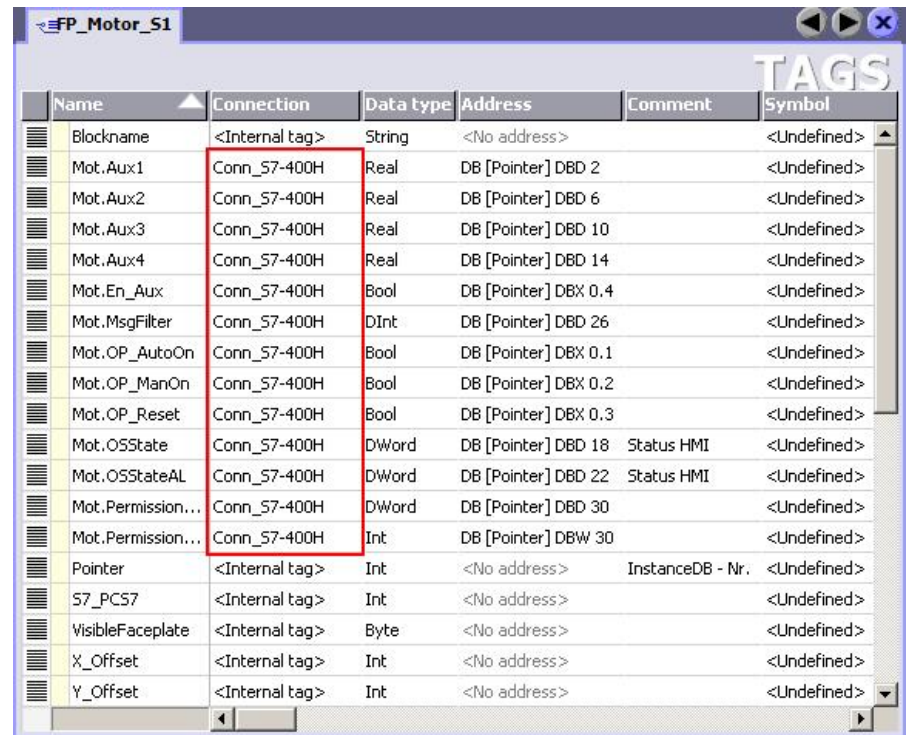

#### 6.3 **Error! Style not defined.**

## <span id="page-36-0"></span>7 链接与文献

#### **Internet 链接**

该列表中所列出的内容并不完整, 仅反映一部分适当的信息以供参考。

㸼 **Error! Style not defined.**-1

|                           | 主题                              | 标题                                                        |
|---------------------------|---------------------------------|-----------------------------------------------------------|
| \1\                       | 本文档的参考                          | http://support.automation.siemens.com/WW/view/en/50708061 |
| \2\                       | 西门子工业业务领域在线<br>支持               | http://support.automation.siemens.com                     |
| $\langle 3 \rangle$       | 销售/交付发布                         | http://support.automation.siemens.com/WW/view/en/60982306 |
|                           | SIMATIC PCS 7 行业库<br>V8.0       |                                                           |
| $\backslash 4 \backslash$ | SIMATIC PCS 7 时间同<br>步-手册       | http://support.automation.siemens.com/WW/view/en/28518882 |
| \5\                       | <b>PCS 7 APL V8.0 – 手册</b>      | http://support.automation.siemens.com/WW/view/de/57265842 |
| \6\                       | 如何读取 H 系统的状态                    | http://support.automation.siemens.com/WW/view/en/19537149 |
| \7\                       | 如何连接配备 H 系统的<br>操作员面板           | http://support.automation.siemens.com/WW/view/en/23842653 |
| /8/                       | 如何利用 Y 型连接组态冗<br>余 PROFIBUS 系统。 | http://support.automation.siemens.com/WW/view/en/19951154 |

# Copyright  $@$  Siemens AG 2012 All rights reserved Copyright ¤ Siemens AG 2012 All rights reserved

术语

#### 㸼 7-2

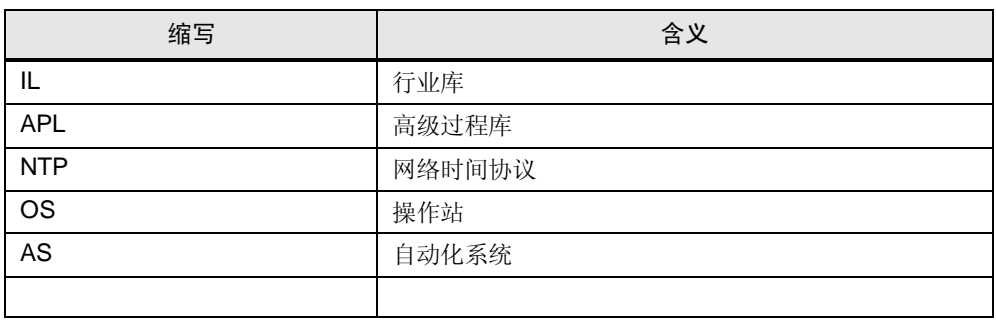

## <span id="page-37-0"></span>8 版本历史

#### 㸼 **Error! Style not defined.**-1

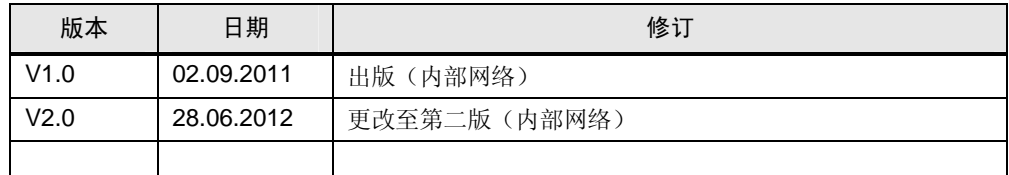